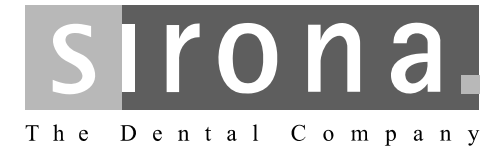

# [USB-модуль и датчики X](http://td.sirona.com)IOS XG

Инструкция по эксплуатации и инсталляции

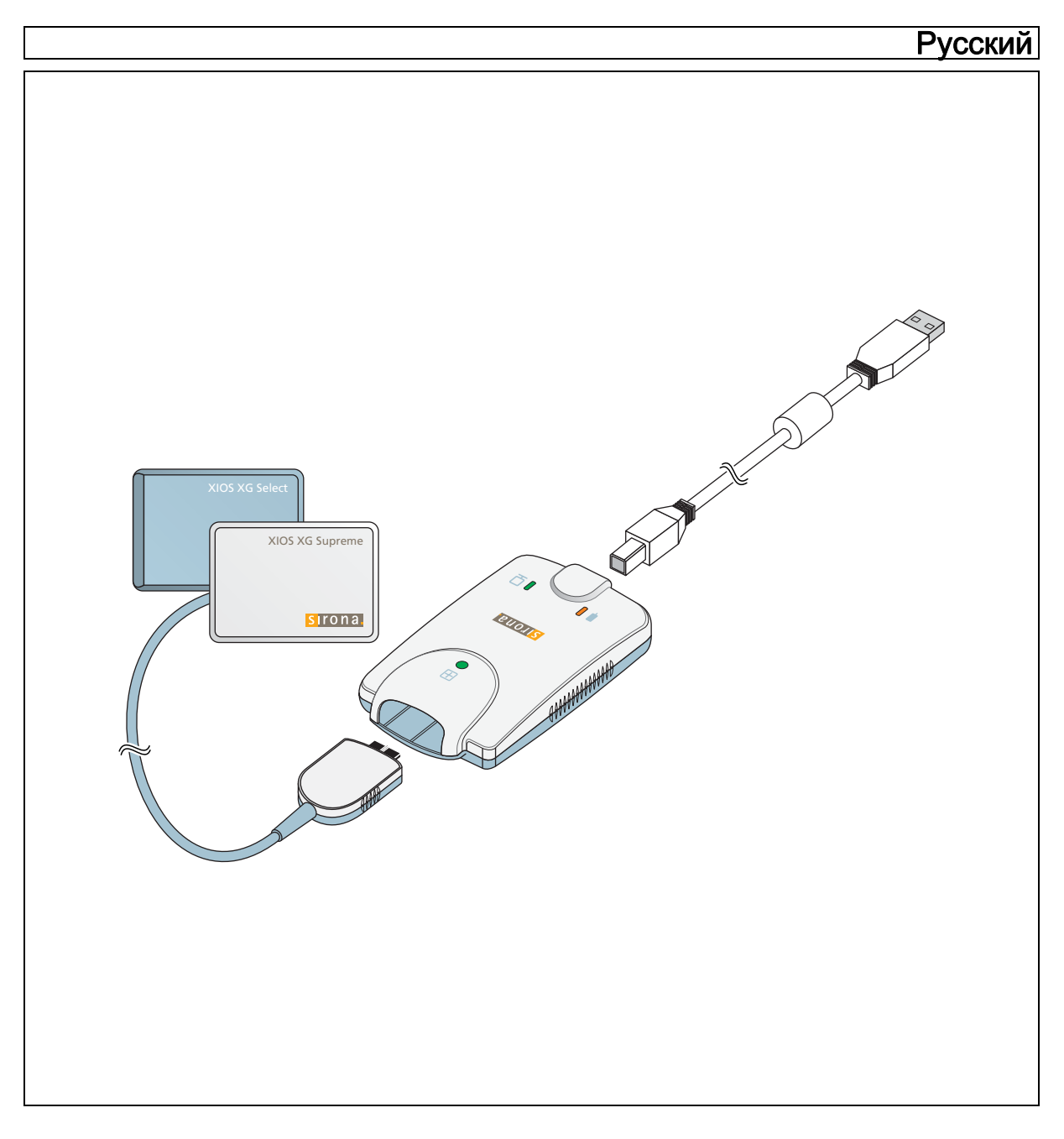

https://stomshop.pro

https://stomshop.pro

# Оглавление

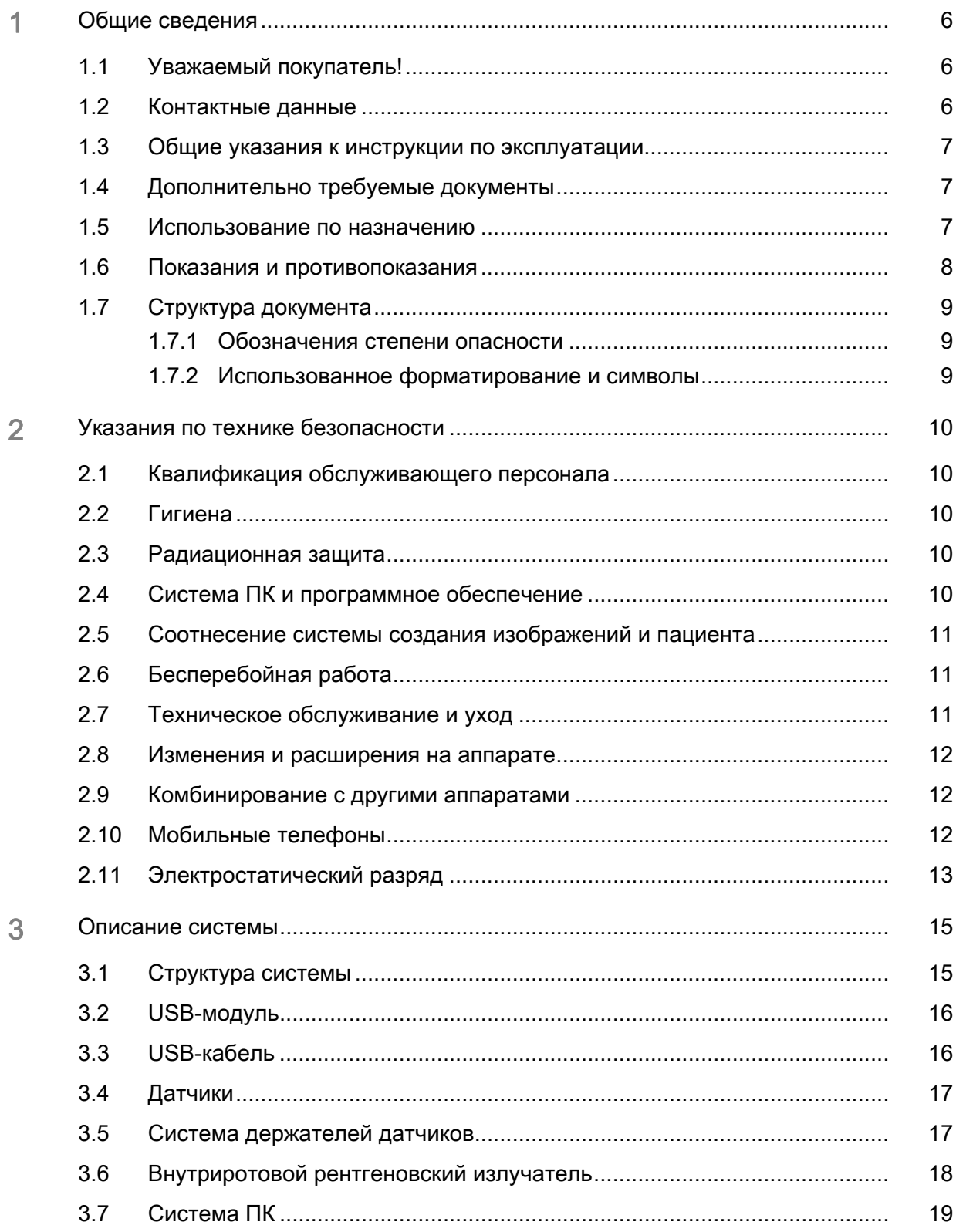

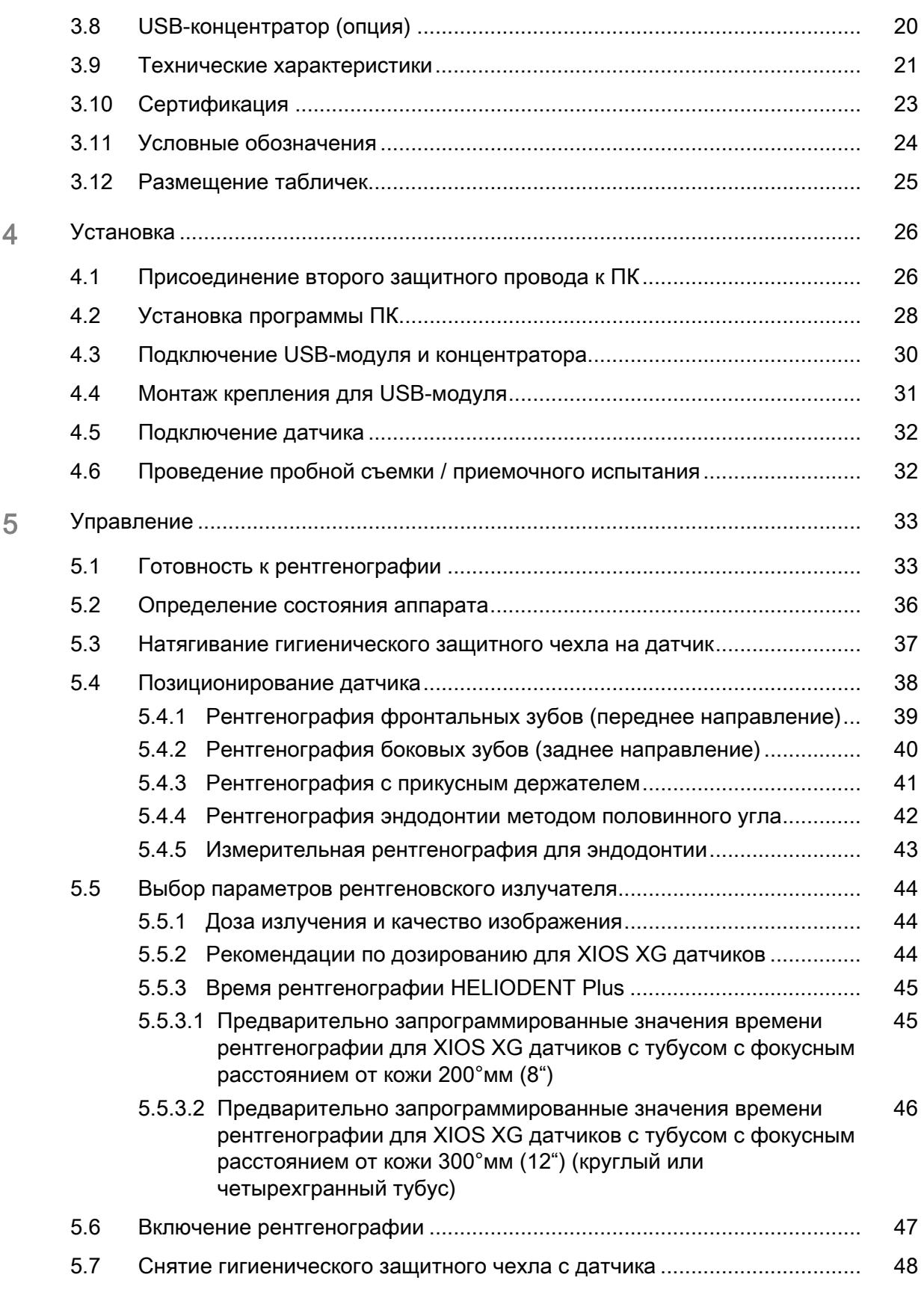

Инструкция по эксплуатации и инсталляции USB-модуль и датчики XIOS XG

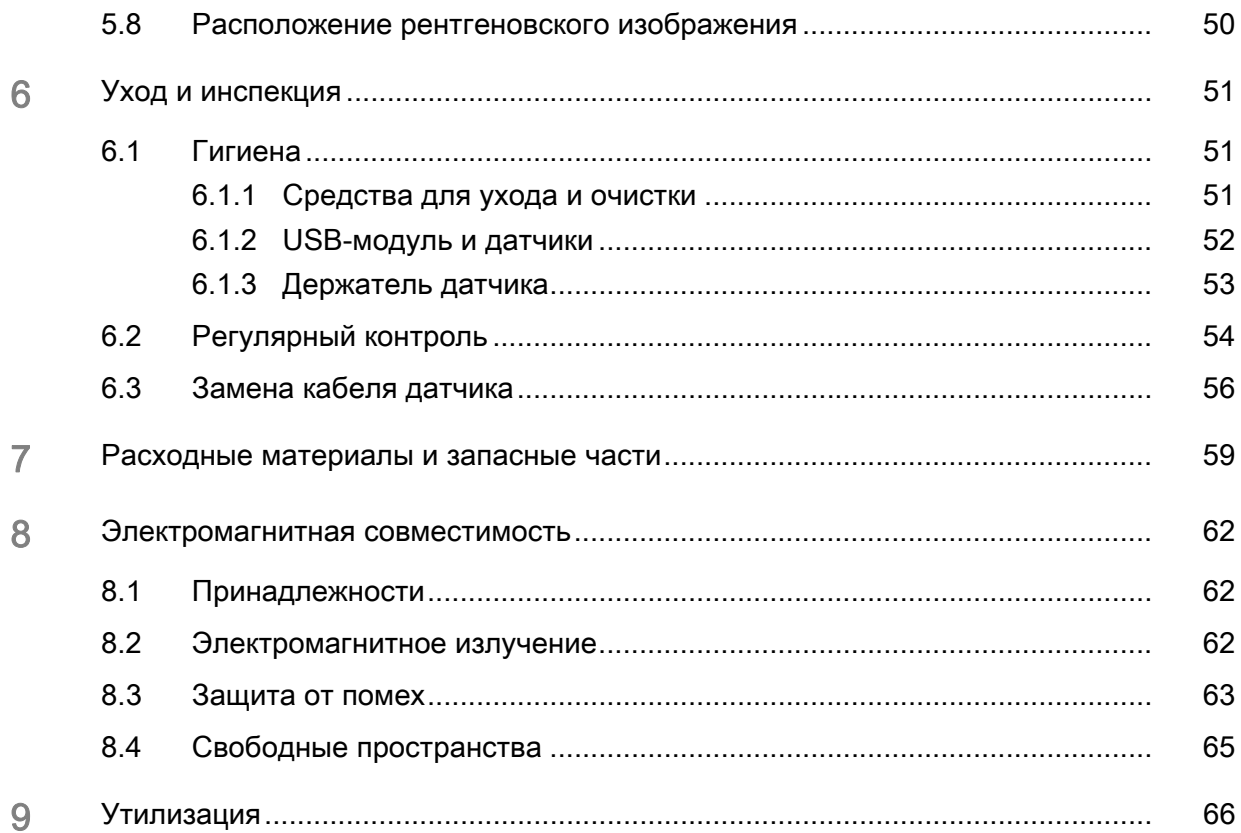

# <span id="page-5-0"></span>1 Общие сведения

### <span id="page-5-1"></span>1.1 Уважаемый покупатель!

Мы рады, что вы решили оснастить свою практику цифровой внутриротовой рентгеновской системой XIOS XG компании Sirona. Данная система отличается от других великолепным качеством изображения и высокой надежностью повседневной работы.

XIOS XG можно эксплуатировать с двумя видами датчиков – XIOS XG Select и XIOS XG Supreme. Оба вида датчиков предлагаются трех размеров (0, 1 и 2). Благодаря использованию датчиков XIOS XG Supreme пользователю системы SIDEXIS XG предлагаются расширенные функции обработки изображений с помощью особых фильтров. В зависимости от показаний пользователь может применять к рентгеновскому изображению соответствующий фильтр, чтобы усилить нужные структуры. Датчики XIOS XG Supreme в отличие от датчиков XIOS XG Select обеспечивают более высокое разрешение.

В дополнение к SIDEXIS XG (начиная с версии 2.5.6) требуется установка плагина SIDEXIS для XIOS XG. Информация по программному обеспечению ПК содержится в "Руководстве пользователя плагина SIDEXIS для XIOS XG".

Настоящая Инструкция по эксплуатации должна помочь вам перед началом использования и в случае последующей потребности в дополнительной информации.

Желаем Вам успеха и удовольствия при работе с XIOS XG.

С уважением, группа разработчиков XIOS XG

Уполномоченный в ЕС

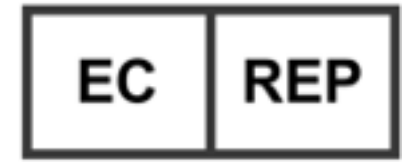

#### Адрес производителя

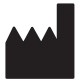

<span id="page-5-2"></span>1.2 Контактные данные

Центр технической поддержки По всем техническим вопросам вы можете использовать контактный формуляр на сайте www.sirona.com. В панели навигации следуйте пунктам меню "CONTACT" / "Customer Service Center" и нажмите на кнопку "CONTACT FORM FOR TECHNICAL QUESTIONS".

> Sirona Dental Systems GmbH Fabrikstrasse 31 64625 Bensheim Германия

Тел.: +49 (0) 6251/16-0 Факс: +49 (0) 6251/16-2591 Эл.почта: contact@sirona.com www.sirona.com

Sirona Dental, Inc 30-30 47th Ave Long Island City New York, 11101 U.S.A.

Инструкция по эксплуатации и инсталляции USB-модуль и датчики XIOS XG 1.3 Общие указания к инструкции по эксплуатации

Соблюдать Инструкцию по эксплуатации

Онлайн-портал для технической

документации

### <span id="page-6-0"></span>1.3 Общие указания к инструкции по эксплуатации

С помощью этой Инструкции по эксплуатации ознакомьтесь с аппаратом, прежде чем приступать к его эксплуатации. При этом строго соблюдайте приведенные предупреждения и правила техники безопасности.

Хранение документов инструкцию по эксплуатации в доступном месте на случай, если Вам или другому пользователю потребуется информация. Сохраните Инструкцию по эксплуатации на ПК или распечатайте ее.

> В случае продажи позаботьтесь о том, чтобы вместе с аппаратом была передана Инструкция по эксплуатации в бумажном виде или на электронном носителе данных, чтобы новый пользователь мог познакомиться с принципами работы и содержащимися в ней предупреждениями и правилами техники безопасности.

> Для технической документации мы создали онлайн-портал http:// www.sirona.com/manuals. Там можно скачать данную Инструкцию по эксплуатации и другую документацию. Если вам требуется документ в бумажном виде, то заполните формуляр в Интернете. После этого мы отправим Вам бесплатно печатный экземпляр.

Справка Если, несмотря на тщательное изучение Инструкции по эксплуатации, у Вас возникают вопросы, обратитесь в фирму по техническому обеспечению стоматологических практик.

### <span id="page-6-1"></span>1.4 Дополнительно требуемые документы

К рентгеновской системе относятся и другие компоненты, например, программное обеспечение для ПК, которые описаны в отдельной документации. Также следует принять во внимание инструкции и предупреждения в следующей документации:

- Руководство по установке SIDEXIS XG
- Руководство пользователя SIDEXIS XG
- Руководство пользователя по плагину SIDEXIS для XIOS XG

Всегда храните эту документацию в доступном месте (в Федеративной Республике Германия – в регистрационном журнале рентгеновского аппарата).

Приложенное Заявление о соответствии подлежит заполнению системным интегратором.

Для сохранения права на гарантийный ремонт заполните прилагаемый документ "Протокол монтажа / Гарантийный паспорт" сразу после установки вашего аппарата вместе с техником.

### <span id="page-6-2"></span>1.5 Использование по назначению

Рентгеновская система XIOS XG предназначена для создания внутриротовых цифровых рентгенограмм в целях диагностики. Система используется специалистами-стоматологами на пациентах. Создаваемые цифровые изображения переносятся на ПК и выводятся на монитор. На ПК эти изображения доступны для дополнительной обработки, сохранения и выводу на печать.

Запрещается использование изделия во взрывоопасных помещениях.

.<br>1.6 Показания и противопоказания Инструкция по эксплуатации и инсталляции USB-модуль и датчики XIOS XG

### <span id="page-7-0"></span>1.6 Показания и противопоказания

Показания по разделам:

- Консервирующая стоматология
- Диагностика кариеса, в частности, аппроксимальных поражений
- Эндодонтия
- Пародонтология
- Стоматологическое протезирование
- Функциональная диагностика и терапия ВНЧ дисфункций
- Хирургическая стоматология
- Имплантология
- Ротовая, челюстная и лицевая хирургия
- Челюстная ортопедия

Противопоказания:

- Отображение хрящевых структур
- Отображение мягких тканей

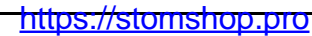

# <span id="page-8-0"></span>1.7 Структура документа

#### <span id="page-8-1"></span>1.7.1 Обозначения степени опасности

Во избежание травм людей и материального ущерба строго соблюдайте приведенные в данной инструкции по эксплуатации предупреждающие указания и указания по технике безопасности. Для них предусмотрены специальные условные обозначения:

## ОПАСНОСТЬ

Прямая и явная опасность, которая может привести к тяжелым травмам или смерти человека.

#### ПРЕДУПРЕЖДЕНИЕ  $\sqrt{N}$

Потенциально опасная ситуация, которая может привести к тяжелым травмам или смерти.

#### ОСТОРОЖНО Λ

Потенциально опасная ситуация, которая может привести к незначительным травмам.

#### ПРИМЕЧАНИЕ

Потенциально аварийная ситуация, в которой возможны повреждения изделия или имущества в его окружении.

#### ВАЖНО

Практические рекомендации и иная полезная информация.

Совет: Указания по оптимизации работы.

### <span id="page-8-3"></span><span id="page-8-2"></span>1.7.2 Использованное форматирование и символы

Символы и шрифты, использованные в данном документе, имеют следующее значение:

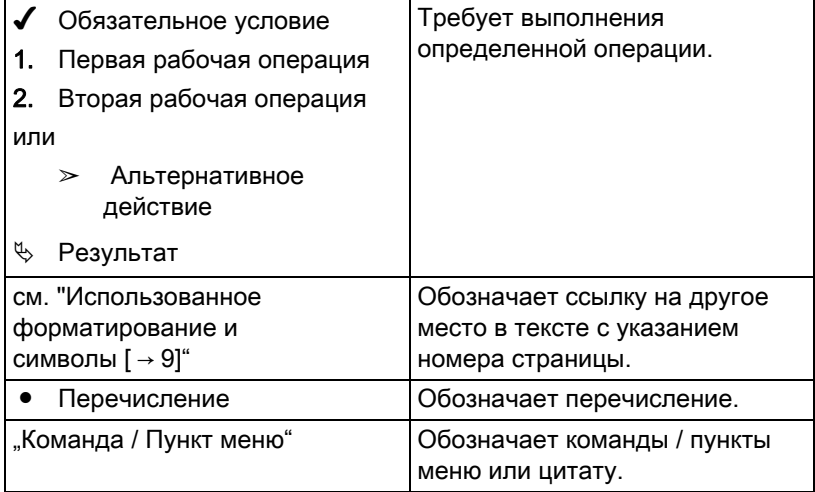

<span id="page-9-1"></span>

## <span id="page-9-0"></span>2 Указания по технике безопасности

### 2.1 Квалификация обслуживающего персонала

#### Аппарат разрешается эксплуатировать только обученному и проинструктированному персоналу.

Персонал, которому требуется обучение, подготовка, инструктаж, или проходящие практику студенты должны работать на аппарате исключительно под постоянным наблюдением опытного специалиста.

### <span id="page-9-2"></span>2.2 Гигиена

Путем принятия соответствующих гигиенических мер предотвращать перекрестное заражение между пациентами, обслуживающим персоналом и иными лицами.

Гигиенические защитные чехлы и ушки держателей датчиков являются одноразовыми изделиями и должны заменяться для каждого нового пациента. Не используйте одноразовые изделия повторно!

Стерилизуемые вспомогательные средства рентгенографии, например, палочки и кольца держателя датчика XIOS XGXIOS XG, подлежат стерилизации, чтобы исключить передачу возбудителей инфекции, которые, при известных обстоятельствах, могут вызывать серьезные заболевания.

Датчики и кабели подлежат дезинфекции перед каждым новым пациентом! См. Гигиена.

### <span id="page-9-3"></span>2.3 Радиационная защита

Соблюдайте действующие нормы и меры защиты от излучения. Использовать предписанные средства радиационной защиты. Соблюдайте руководство пользователя рентгеновского излучателя.

## <span id="page-9-4"></span>2.4 Система ПК и программное обеспечение

Во время съемки должен быть установлен канал передачи данных на ПК и питание через USB-интерфейс. В разделе Управление системой > Опции питания установите, что ПК не должен переходить в режим ожидания или состояние покоя.

SIDEXIS XG не должен отключаться до конца съемки. Перед созданием изображений закройте все программы, не требующиеся для работы SIDEXIS XG. Во время съемки программы, работающие в фоновом режиме, например, медиа-плейер, диспетчер печати, программы резервного копирования, могут привести к сбоям в работе SIDEXIS XG. В случае сомнений проконсультируйтесь у системного администратора.

Данное руководство по эксплуатации предполагает наличие опыта работы с программой SIDEXIS XG.

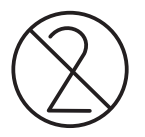

Инструкция по эксплуатации и инсталляции USB-модуль и датчики XIOS XG 2.5 Соотнесение системы создания изображений и

### <span id="page-10-0"></span>2.5 Соотнесение системы создания изображений и пациента

Во время работы в клинике необходимо гарантировать однозначное соотнесение системы сбора данных и обследуемого пациента. Это относится и к соотнесению рентгеновских снимков с данными пациента, сохраненными в SIDEXIS XG.

### <span id="page-10-1"></span>2.6 Бесперебойная работа

Использование данного аппарата допустимо, только если аппарат исправен. Если его исправная эксплуатация не может быть гарантирована, аппарат должен быть выключен и передан специалистам для проведения проверки, а при необходимости – и ремонта.

### <span id="page-10-2"></span>2.7 Техническое обслуживание и уход

В интересах сохранения здоровья и безопасности пациентов, пользователя и третьих лиц необходимо с установленной периодичностью проводить осмотры и техническое обслуживание, чтобы гарантировать эксплуатационную надежность, безопасность и работоспособность Вашей системы (IEC 60601-1 / DIN EN 60601-1 и т.д.), см. "Регулярный контроль"  $[ \rightarrow 54]$ .

Эксплуатирующая организация должна обеспечить проведение инспекций.

Если эксплуатирующая организация не выполняет свои обязанности по проведению осмотров или не уделяет внимания сообщениям о неисправностях, то фирма Sirona Dental Systems GmbH и её дистрибьюторы не несут ответственности за причинённый в связи с этим ущерб.

Как изготовитель электромедицинского оборудования мы (в интересах обеспечения эксплуатационной надежности и безопасности работы аппарата) считаем себя ответственными за характеристики оборудования, обеспечивающие безопасность и надежность, только в том случае, если техническое обслуживание и ремонт выполняются только нами или персоналом, получившим от нас на это исключительное право, а при выходе из строя деталей, оказывающих влияние на безопасность работы аппарата, они заменяются только на оригинальные запасные части.

Мы рекомендуем Вам при проведении подобных работ получить от их исполнителя свидетельство с указанием вида и объема работ, при необходимости, со сведениями об изменении номинальных параметров или рабочего диапазона, и, кроме того, с датой, сведениями о фирме-исполнителе и подписью.

### <span id="page-11-0"></span>2.8 Изменения и расширения на аппарате

Изменения в конструкции данного аппарата, которые могут повлиять на безопасность пользователя, пациента или третьих лиц, согласно законодательству категорически запрещены.

Для обеспечения эксплуатационной надежности и безопасности данное изделие разрешается эксплуатировать только с оригинальными принадлежностями производства фирмы Sirona или с принадлежностями иных изготовителей, допущенных фирмой Sirona. Всю ответственность за использование не допущенных принадлежностей несет пользователь.

Если подключаются устройства, не допущенные фирмой Sirona, они должны соответствовать действующим нормам, например:

- IEC 60950 для устройств обработки данных (например, ПК), а также
- IEC 60601-1 для медицинских устройств.

В случае сомнений обратитесь к изготовителю компонентов системы.

## <span id="page-11-1"></span>2.9 Комбинирование с другими аппаратами

Допустимые возможности комбинации определены системным интегратором в Заявлении о соответствии.

### <span id="page-11-2"></span>2.10 Мобильные телефоны

Мобильные средства ВЧ связи могут влиять на медицинское электрооборудование. Необходимо запретить пользование радиотелефонами на территории клиник и врачебных практик. Инструкция по эксплуатации и инсталляции USB-модуль и датчики XIOS XG 2.11 Электростатический разряд

<span id="page-12-0"></span>2.11 Электростатический разряд

#### Меры защиты

Электростатический разряд (сокр.: ESD - ElectroStatic Discharge)

Электростатические заряды с людей при прикосновении могут привести к разрушению электронных деталей. Поврежденные элементы в большинстве случаев подлежат замене. Ремонт должен выполняться квалифицированными специалистами.

Меры защиты от электростатического разряда (ESD) включают в себя:

- действия по предотвращению электростатического заряда, охватывающие:
	- Кондиционирование воздуха
	- Увлажнение воздуха
	- Электропроводящее покрытие пола
	- Отсутствие синтетической одежды
- Разрядка собственного тела касанием
	- металлического корпуса аппарата
	- крупного металлического предмета
	- другого заземляющего защитного провода
- Наложение антистатической полосы, соединяющей собственное тело с защитным проводом.

Участки повышенной опасности помечены на аппарате предупредительным знаком ESD:

Мы рекомендуем всем лицам, работающим с данным аппаратом, обращать особое внимание предупредительным знакам ESD. Кроме того, необходимо провести инструктаж по физическим основам электростатических зарядов.

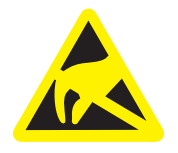

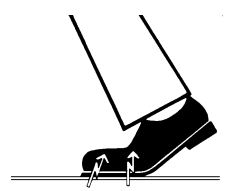

#### Физические основы электростатического заряда

Электростатический разряд предполагает предшествующее ему накопление электростатического заряда.

Опасность электростатического заряда возникает в случаях, когда два тела движутся относительно друг друга, например:

- Ходьба (трение подошвы о пол) или
- Езда (трение шин о поверхность дороги).

Величина заряда зависит от различных факторов. Заряд при:

- низкой влажности воздуха выше, чем при высокой, и на
- синтетических материалах выше, чем натуральных (одежда, покрытие пола).

Чтобы получить представление о величине уравновешивающихся при электростатическом разряде напряжений, можно использовать следующее эмпирическое правило.

Электростатический разряд от:

- 3 000 В можно почувствовать;
- 5 000 В можно услышать (щелчки, треск);
- 10 000 В можно увидеть (искровое перекрытие)

Сила протекающего при подобном разряде неустановившегося тока составляет около 10 ампер. Такой ток безвреден для людей, т. к. его длительность составляет лишь наносекунды.

Совет: 1 наносекунда = 1/1 000 000 000 секунды = 1 миллиардная секунды

При разности напряжений свыше 30 000 В/см происходит выравнивание зарядов (электростатический разряд, молния, искровое перекрытие).

Для реализации различных функций в аппарате применяются интегральные схемы (логические схемы, микропроцессоры). Для того, чтобы на этих чипах можно было разместить как ожно больше функций, эти схемы должны быть сильно миниатюризированы. Это ведет к созданию слоев толщиной несколько десятитысячных миллиметра. Поэтому интгральные схемы, подключенные проводами к ведущим наружу штекерам, подвергаются особой опасности при электростатических разрядах.

К пробою слоев могут привести даже напряжения, не ощутимые пользователем. Протекающий при этом разрядный ток расплавляет чип в соответствующих местах. Повреждение отдельных интегральных схем может привести к неисправностям или отказу аппарата.

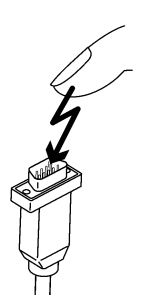

<span id="page-14-0"></span>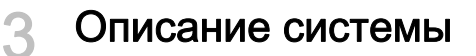

## <span id="page-14-1"></span>3.1 Структура системы

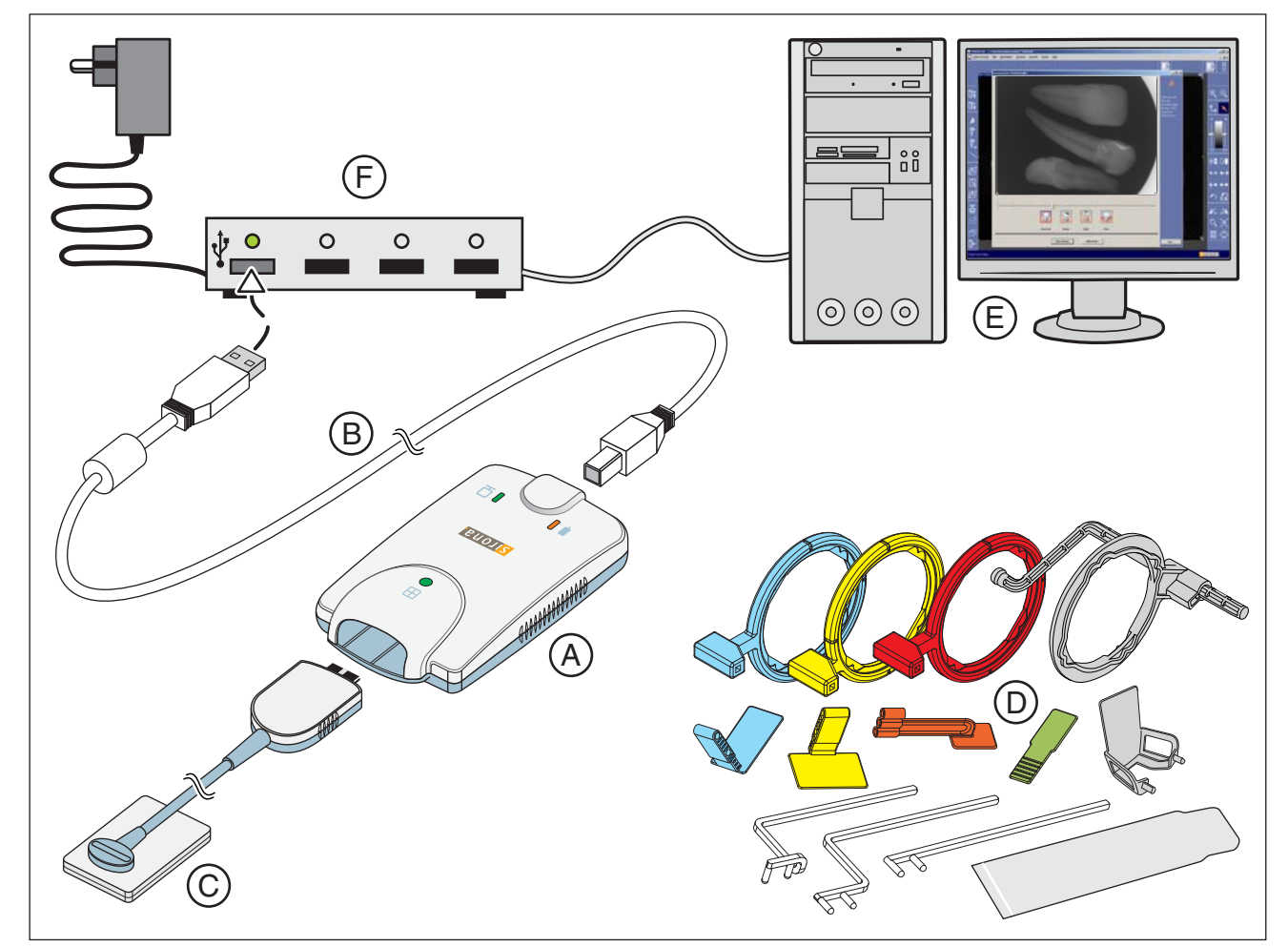

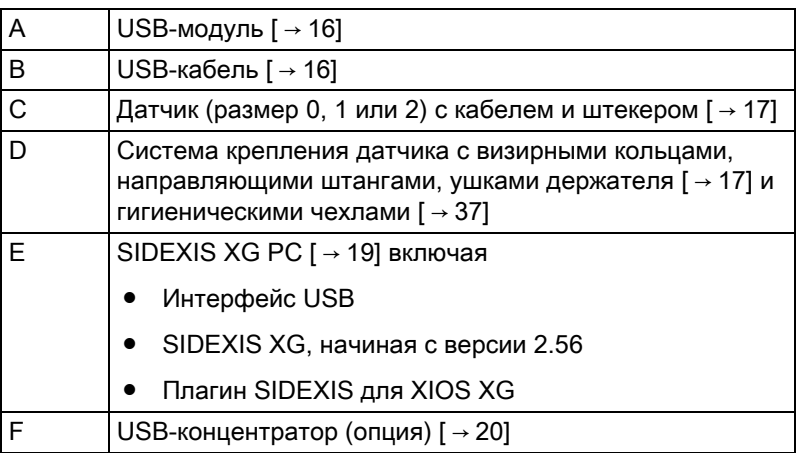

64 09 770 D3610  $0.3610.20101.05.12$   $0.4.2014$  15

### <span id="page-15-2"></span><span id="page-15-0"></span>3.2 USB-модуль

USB-модуль подключается между датчиком и ПК. Визуальные данные передаются через USB-модуль и USB-кабель на ПК. Дополнительная информация приведена в главе "Управление"  $[~\rightarrow 33]$ .

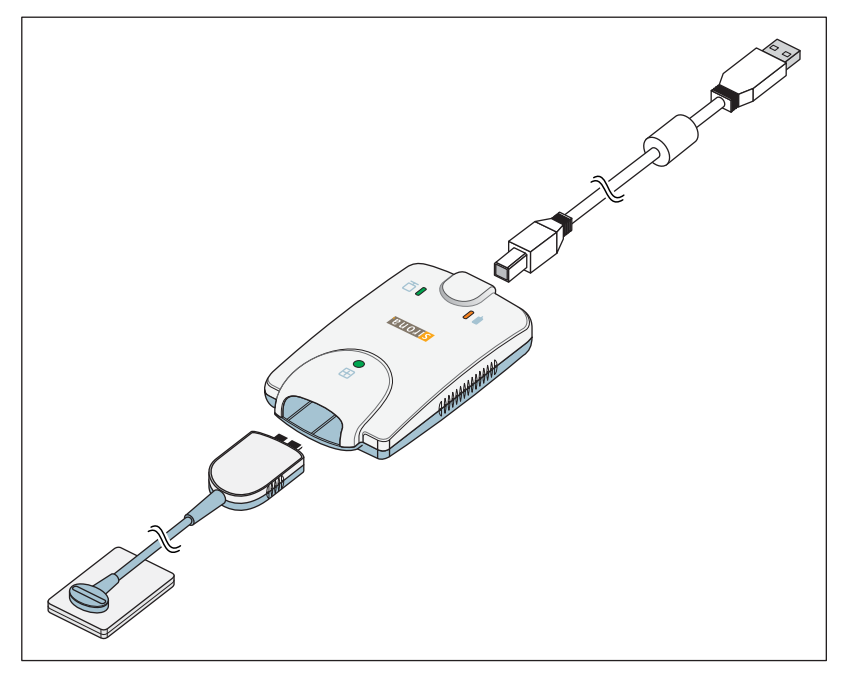

<span id="page-15-3"></span>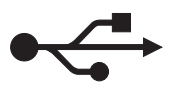

### <span id="page-15-1"></span>3.3 USB-кабель

USB-кабель Компания Sirona предоставляет один USB-кабель. Он соответствует стандарту USB 2.0 и разработан специально для использования с XIOS XG.

### ОСТОРОЖНО

Обычные USB-кабели не обеспечивают достаточной защиты от электромагнитных помех.

➢ Используйте только поставленный компанией Sirona специальный USB-кабель.

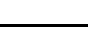

### <span id="page-16-2"></span><span id="page-16-0"></span>3.4 Датчики

XIOS XG можно эксплуатировать с двумя видами датчиков - XIOS XG Select и XIOS XG Supreme. Оба вида датчиков предлагаются трех размеров (0, 1 и 2).

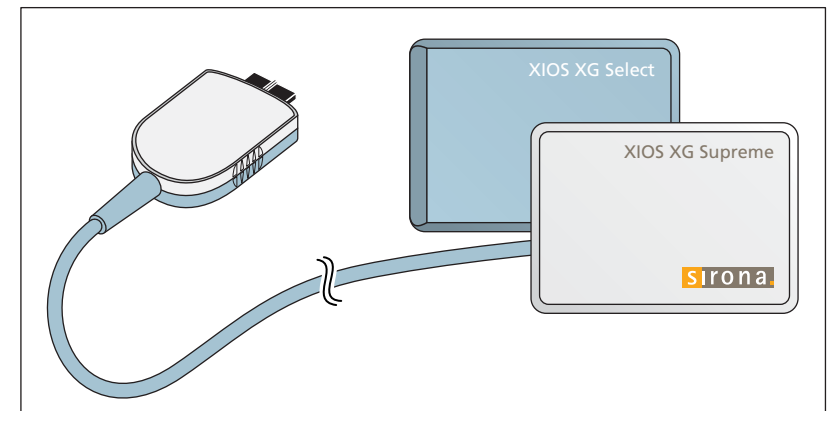

Благодаря использованию датчиков XIOS XG Supreme пользователю системы SIDEXIS XG предлагаются расширенные функции обработки изображений с помощью особых фильтров. В зависимости от показаний пользователь может применять к рентгеновскому изображению соответствующий фильтр, чтобы усилить нужные структуры. Информация по программному обеспечению ПК содержится в "Руководстве пользователя плагина SIDEXIS для XIOS XG".

### <span id="page-16-3"></span><span id="page-16-1"></span>3.5 Система держателей датчиков

В зависимости от вида съемки предлагаются различные держатели датчиков. Визирные кольца и ушки держателей датчика имеют цветовую кодировку.

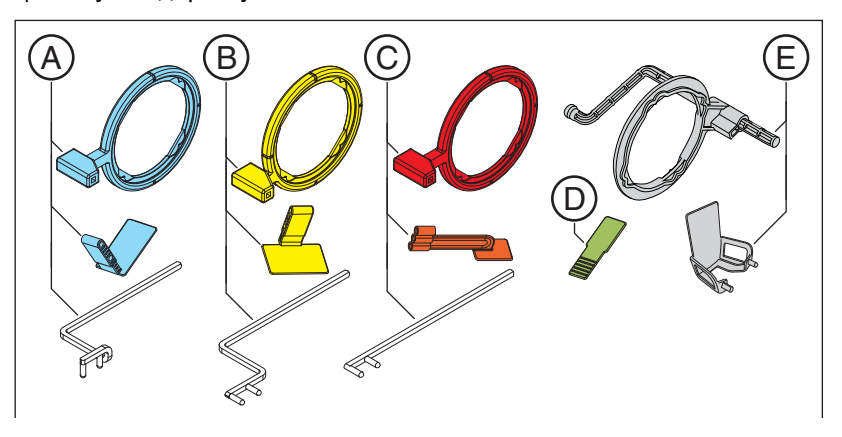

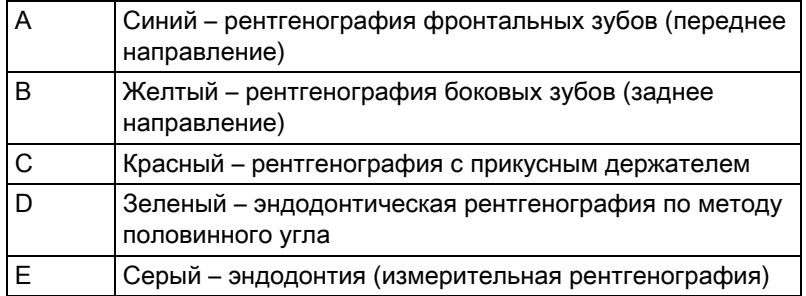

### <span id="page-17-0"></span>3.6 Внутриротовой рентгеновский излучатель

К внутриротовому рентгеновскому излучателю предъявляются следующие требования:

Внутриротовой рентгеновский излучатель с многоимпульсной технологией (постоянный ток)

0,14 – 1,4 мАс, при 60 – 70 кВ и тубусе 8"

Для тубусов другой длины или одноимпульсных аппаратов эти данные следует скорректировать.

Для достижения наилучшего качества изображений мы рекомендуем использовать многоимпульсный аппарат с тубусом 12".

### ВАЖНО

Внутриротовой рентгеновский излучатель должен быть смонтирован согласно указаниям и нормам производителя. Соблюдайте руководство пользователя рентгеновского излучателя.

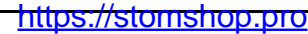

## <span id="page-18-1"></span><span id="page-18-0"></span>3.7 Система ПК

Через USB-интерфейс цифровые рентгеновские снимки передаются на ПК.

В дополнение к SIDEXIS XG (начиная с версии 2.56) требуется установка плагина SIDEXIS для XIOS XG. Информация по программному обеспечению ПК содержится в "Руководстве пользователя плагина SIDEXIS для XIOS XG".

ПК для SIDEXIS XG и плагин SIDEXIS для XIOS XG должны отвечать следующим минимальным требованиям:

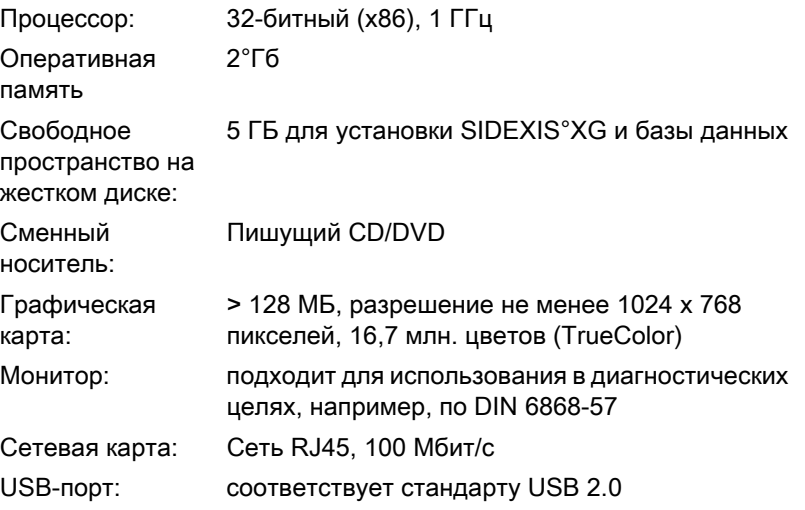

Поддерживаются следующие операционные системы:

- Windows XP Service Pack 3 32-битная
- Windows Vista SP 1 32-битная
- Windows 7 Professional SP 1 32- и 64-битная
- Windows 7 Ultimate SP 1 32- и 64-битная

Системные требования приведены также на сайте www.sidexis.com

# <span id="page-19-1"></span><span id="page-19-0"></span>3.8 USB-концентратор (опция)

Присоединить USB-модуль к USB-интерфейсу ПК можно напрямую или через активный USB-концентратор. Активный USBконцентратор следует использовать, если невозможно обеспечить надежное питание через USB-интерфейс ПК.

USB-концентратор не входит в комплектацию. Он должен отвечать следующим требованиям:

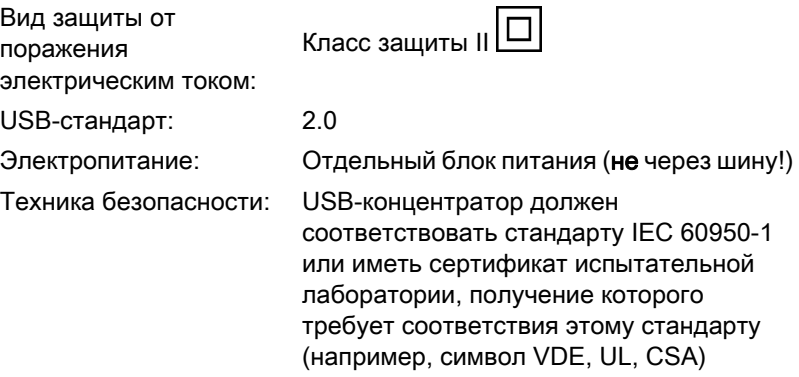

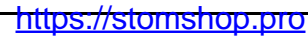

### <span id="page-20-0"></span>3.9 Технические характеристики

#### USB-модуль

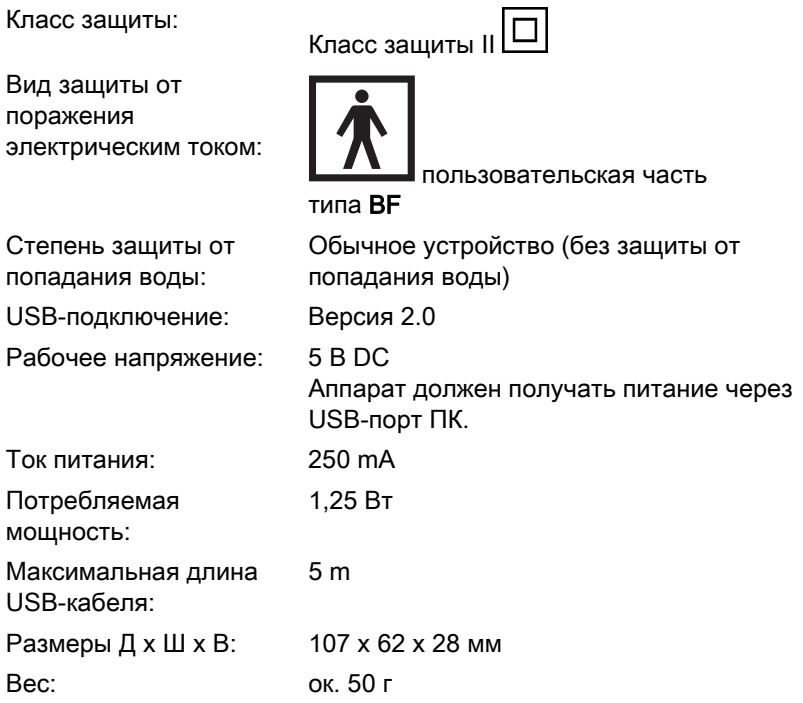

#### Датчики XIOS XG Select

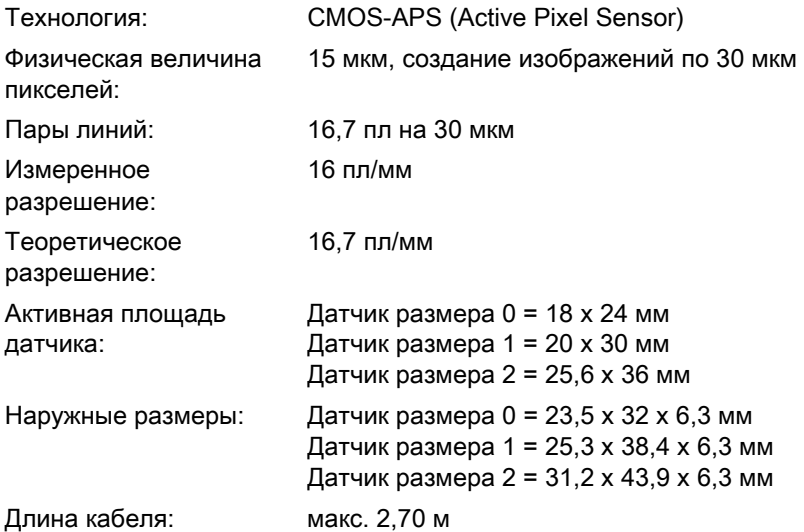

#### Датчики XIOS XG Supreme

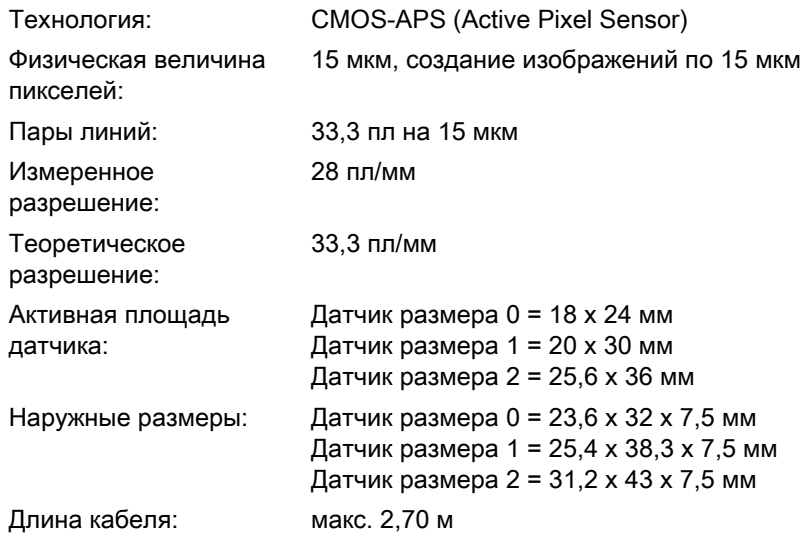

#### Условия эксплуатации и транспортировки

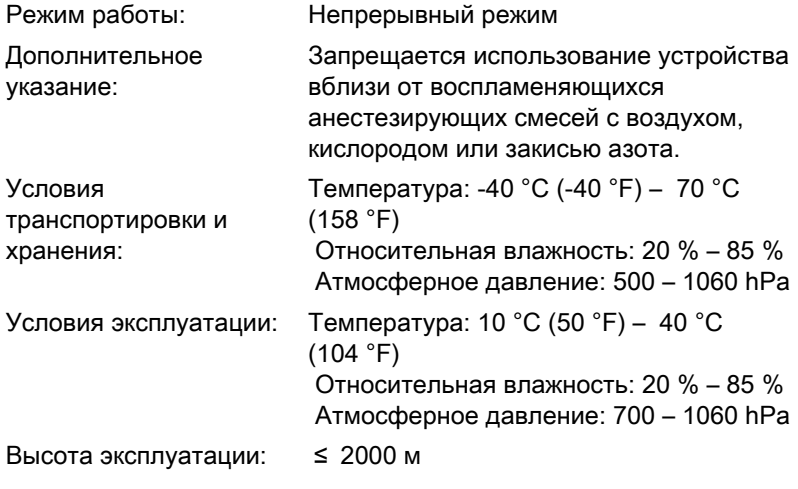

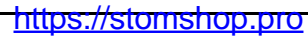

### <span id="page-22-0"></span>3.10 Сертификация

USB-система XIOS XG отвечает, кроме прочего, требованиям следующих стандартов. Она соответствует установленным в этих стандартах требованиям:

#### ЭМС / Безопасность

- IEC 60601-1 (Стандарт по безопасности. Медицинское электрооборудование - Часть 1: Общие требования к безопасности)
- IEC 60601-1-1 (Медицинское электрооборудование часть 1-1: Общие требования к безопасности; 1. Восполняющая норма: Требования к безопасности медицинских электрических систем)
- IEC 60601-1-2 (Медицинское электрооборудование часть 1: Общие требования к безопасности; 2. Восполняющая норма: Электромагнитная совместимость - Требования и испытания)

#### Качество

- AAMI TIR12:2004 (Проектирование, испытания и маркировка многоразовых медицинских устройств, проходящих вторичную обработку в медицинских учреждениях: Руководство для производителей устройств)
- CAN/CSA C22.2 No.601.1-M90 (Медицинское электрооборудование - часть 1: Общие требования к безопасности)

Это изделие имеет символ СЕ в соответствии с положениями директивы 93/42EWG от 14 июня 1993 г. об изделиях медицинской техники.

Язык оригинала данного документа: английский

CE **0413**

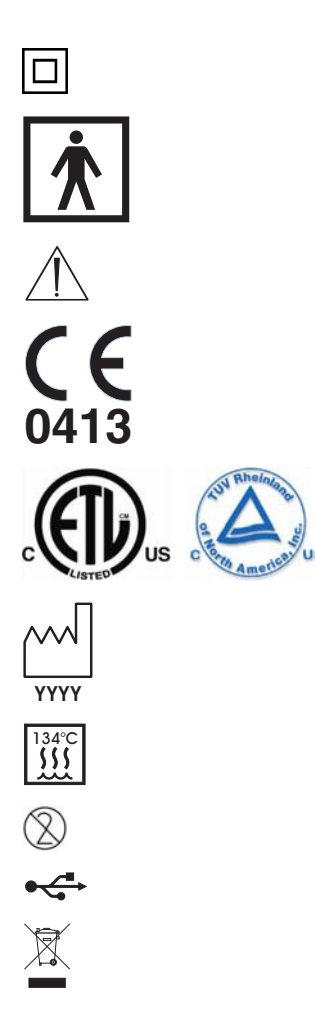

### <span id="page-23-0"></span>3.11 Условные обозначения

Устройство класса защиты II согласно IEC 60601-1

Прикладная деталь типа BF согласно IEC 60601-1

Сначала проверить в рукводстве

Знак CE согласно Директиве 93/42/EWG, с указанием названного местонахождения производителя.

Данная отличительная табличка означает соблюдение требований национальных стандартов США и Канады.

Год изготовления

Обозначает принадлежности, которые могут подвергаться стерилизации.

Изделие допущено только для одноразового применения.

Разъем для USB

Ссылка на Директиву 2002/96/EG и EN 50419 Не выбрасывать в бытовой мусор

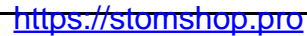

<span id="page-24-0"></span>

### 3.12 Размещение табличек

На компонентах USB-системы XIOS XG находятся следующие таблички:

#### USB-модуль

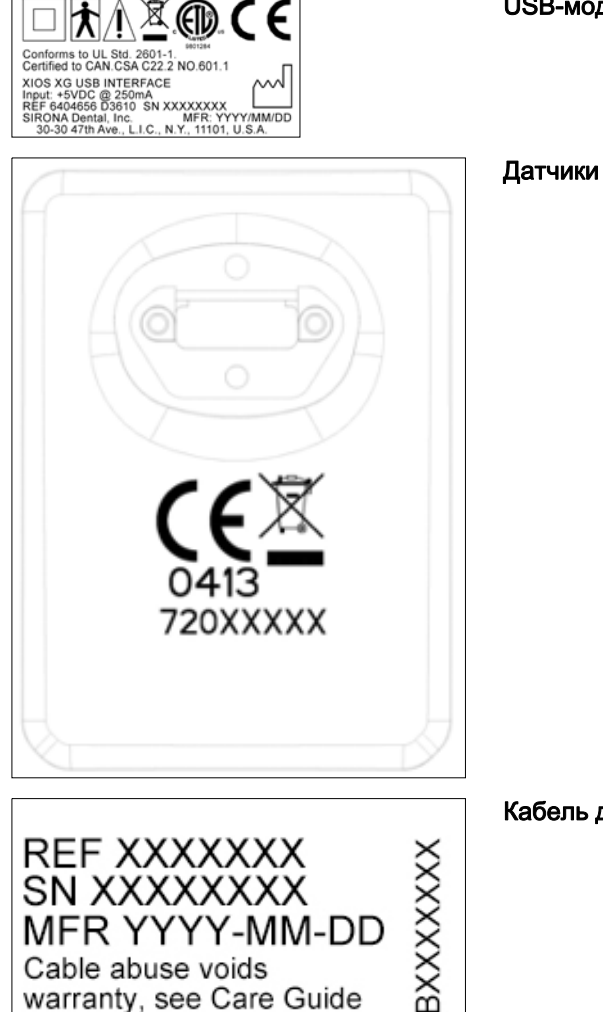

warranty, see Care Guide SIRONA Dental, Inc.

Long Island City, USA Made in U.S.A.

Кабель датчика

### <span id="page-25-0"></span>**Установка**

### <span id="page-25-1"></span>4.1 Присоединение второго защитного провода к ПК

В зависимости от того, работает ли ПК в непосредственном окружении пациента (в пределах 1,5 м от него) или за его пределами, к корпусу ПК должен быть подключен дополнительный защитный провод.

#### ОСТОРОЖНО

#### Токи утечки ПК переносятся на рентгеновскую систему.

Недостаточное заземление ПК создает создает для пациента и пользователя опасность удара электрическим током.

- ➢ ПК должен быть подключен к заземленной розетке.
- ➢ Если ПК эксплуатируется в непосредственной близости от пациента (не более 1,5 м до пациента), ПК должен быть дополнительно оснащен вторым защитным проводом!

#### Определение окружения пациента согласно IEC 60601-1

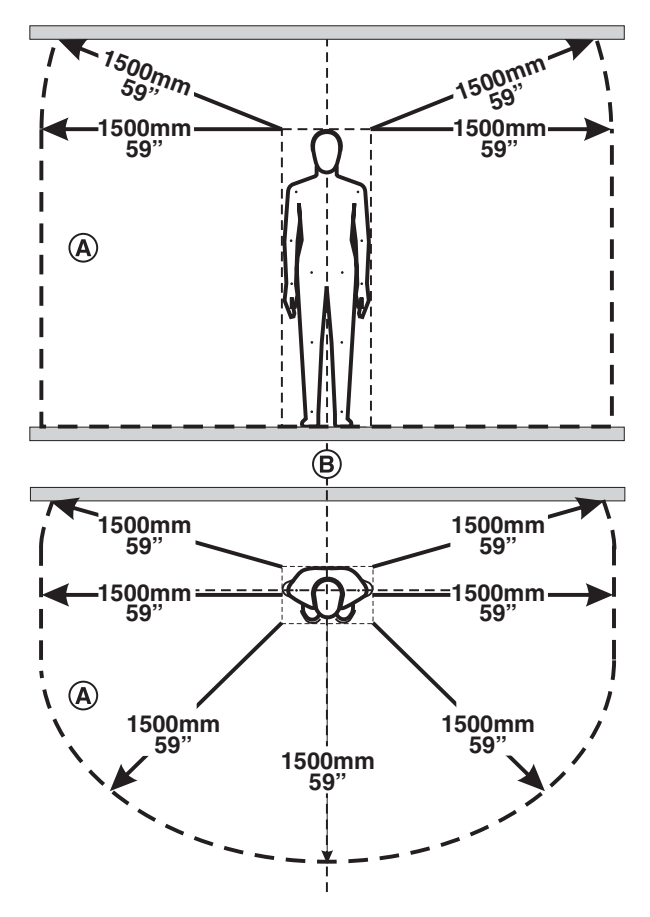

В окружении пациента (A) допускается прикосновение к устройствам и деталям систем, допущенным для использования в окружении пациента (A). Это касается всех возможных положений пациента (B) во время обследования и лечения.

#### Вариант: ПК находится за пределами непосредственного окружения пациента

ПК и USB-модуль соединены USB-кабелем. Кабель, поставляемый Sirona, имеет длину 2 м. Это позволяет эксплуатировать ПК за пределами непосредственного окружения пациента. В этом случае достаточно заземление ПК через электрическую розетку. Необходимость в дополнительных мерах отсутствует.

### ОСТОРОЖНО

Инструкция по эксплуатации и инсталляции USB-модуль и датчики XIOS XG4.1 Присоединение второго защитного провода к ПК

В дальнейшем ПК ни в коем случае не следует переносить ближе к пациенту! Строго соблюдать расстояние в 1,5 м.

#### Вариант: ПК находится в непосредственном окружении пациента

Если ПК находится в непосредственном окружении пациента, системному интегратору следует подключить к корпусу ПК второй защитный провод. Для этого выполните следующие действия:

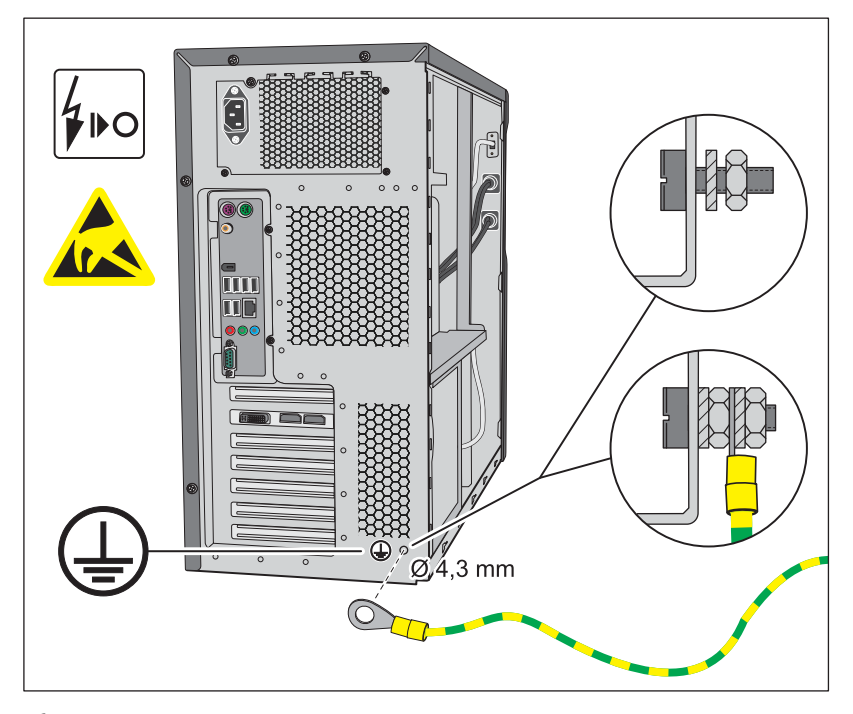

- ✔ ПК выключен, сетевой кабель отключен от сети.
- 1. Наденьте заземляющий браслет или снимите со своего тела заряд, дотронувшись до выравнивателя потенциалов.
- 2. Отверните винты на корпусе ПК и снимите с него крышку. Учитывайте инструкции из руководства к ПК.
- 3. Для присоединения защитного провода найдите на задней панели металлического корпуса ПК точку, хорошо доступную снаружи и изнутри.

#### ПРИМЕЧАНИЕ

#### При высверливании отверстия ПК может получить повреждения.

- ➢ При высверливании отверстия следите за тем, чтобы не повредить детали ПК и не допустить попадания стружки внутрь ПК.
- 4. Просверлите в этом месте отверстие под винт M4.
- 5. Удалите краску вокруг отверстия, чтобы обеспечить хороший контакт с металлом.
- 6. Завинтите приложенный соединительный винт с зубчатой шайбой и гайкой.
- 7. Привинтите защитный провод, как показано на иллюстрации.
- 8. Приклейте прилагаемую наклейку рядом с точкой присоединения защитного провода.
- 9. Присоедините защитный провод к заземленному выравнивателю потенциалов.

### <span id="page-27-0"></span>4.2 Установка программы ПК

Перед установкой внутриротовой системы XIOS XG ПК должен находиться в рабочем состоянии. Убедитесь в том, что аппаратные средства и операционная система должным образом установлены. Соблюдайте указания руководств к ПК и операционной системе.

Установка SIDEXIS XG описана в Инструкции по установке SIDEXIS XG.

В дополнение к SIDEXIS XG требуется установка плагина SIDEXIS для USB-модуля XIOS XG. Для этого выполните следующие действия:

#### ПРИМЕЧАНИЕ

USB-модуль во время установки плагина SIDEXIS для XIOS XG не должен быть соединен с ПК.

- $\blacktriangledown$  На ПК установлена SIDEXIS XG версии 2.5.6 или выше.
- 1. Войдите в систему ПК по учетной записи Администратор.
- 2. Установите CD-диск "Sirona XIOS XG Select/Supreme 1.0 Installation" в CD/DVD-дисковод ПК.

<span id="page-27-1"></span>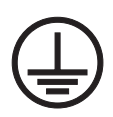

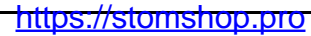

- 3. Как правило, установка программы запускается автоматически. Если установка не запускается, сделайте двойной щелчок по файлу Autorun.exe в главном каталоге на установочном CD.
	- Откроется диалоговое окно Установки.

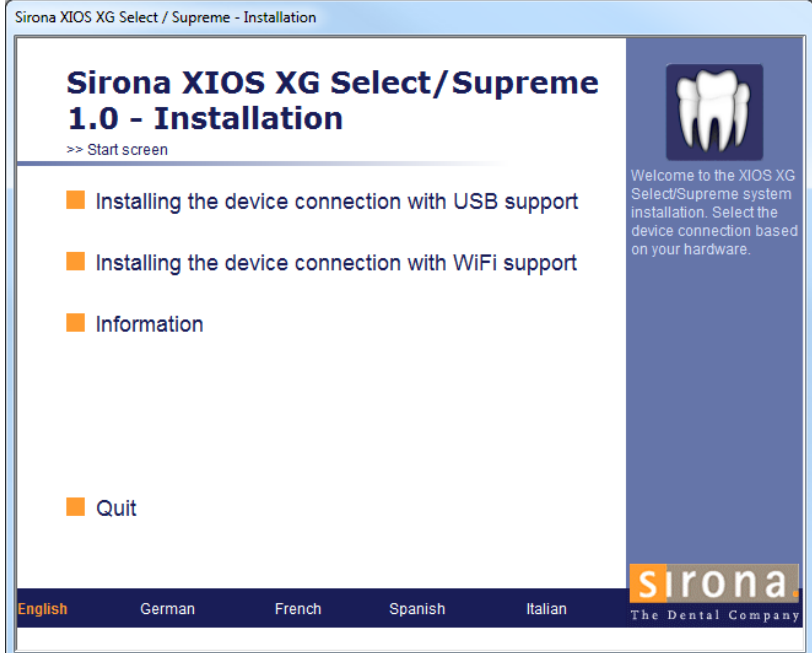

- 4. Щёлкните в окне Установки по кнопке "Installing the device connection with USB support".
- 5. Выполните предлагаемые далее инструкции.
- 6. Когда появится соответствующее требование, перезагрузите ПК.

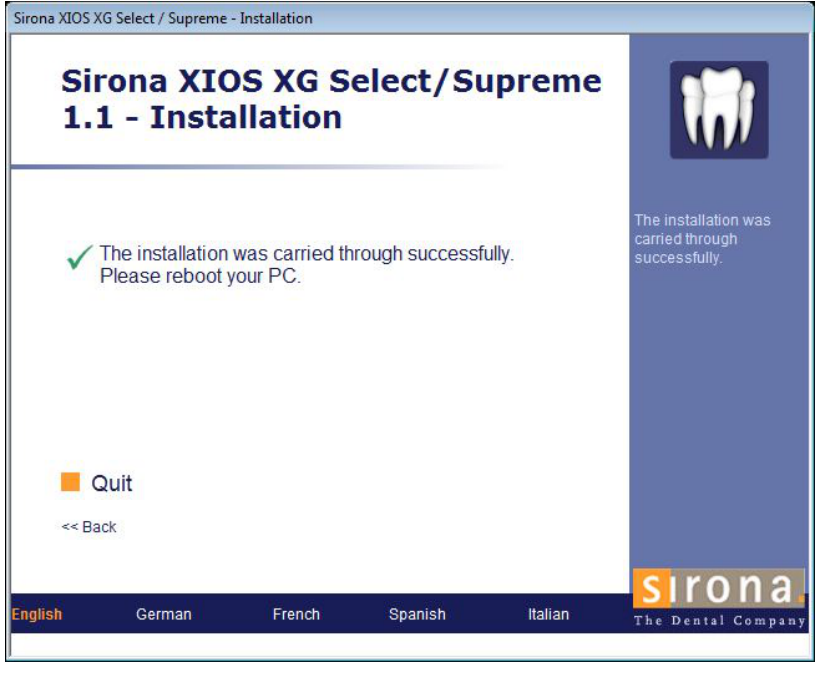

 $\%$  Плагин SIDEXIS для USB-системы XIOS XG установлен.

### <span id="page-29-0"></span>4.3 Подключение USB-модуля и концентратора

Присоединить USB-модуль к USB-интерфейсу ПК можно напрямую или через активный USB-концентратор. Активный USBконцентратор следует использовать, если невозможно обеспечить надежное питание через USB-интерфейс ПК.

#### ОСТОРОЖНО

#### Токи утечки USB-концентратора переносятся на рентгеновскую систему.

Для пациента и пользователя существует опасность удара электрическим током.

- ➢ USB-концентратор должен эксплуатироваться только за пределами окружения пациента (1,5 м вокруг пациента).
- ➢ Соблюдайте также технические требования к USBконцентратору, см. "USB-концентратор (опция)"  $[ \rightarrow 20]$ .

#### ВАЖНО

К данному ПК одновременно может быть подключен только один USB-модуль XIOS XG.

- SIDEXIS XG и плагин SIDEXIS для XIOS XG успешно установлен на ПК, см. "Установка программного обеспечения ПК" [ $\rightarrow$  28].
- 1. Если требуется использование активного USB-концентратора, установите его согласно инструкциям производителя.
- 2. Соедините USB-модуль непосредственно с ПК или концентратором. Используйте комплектный USB-кабель компании Sirona.
- Операционная система распознает USB-модуль. В области уведомлений Windows (системном лотке) появится сообщение.

#### ПРИМЕЧАНИЕ

#### Следите за безопасной прокладкой кабеля!

При прокладке USB-кабеля и установке отдельных компонентов следите за тем, чтобы соединения не были случайно ослаблены или повреждены (например, из-за спотыкания, резкого натяжения и т.п.).

### <span id="page-30-0"></span>4.4 Монтаж крепления для USB-модуля

В комплект USB-модуля входит крепление. Его можно привинтить к стене с помощью приложенных в комплекте саморезов или другого крепежа. Кроме того, на ровную поверхность крепление можно приклеить. Для этого подойдет, например, самоклеящаяся липкая лента или двусторонний скотч.

Расположите крепление так, чтобы USB-модуль был легко доступен во время обследования пациентов, и его индикаторы были хорошо видны.

#### ПРИМЕЧАНИЕ

#### В стене могут проходить провода.

При сверлении отверстий их можно повредить.

➢ Следите за тем, чтобы случайно не попасть сверлом в провод.

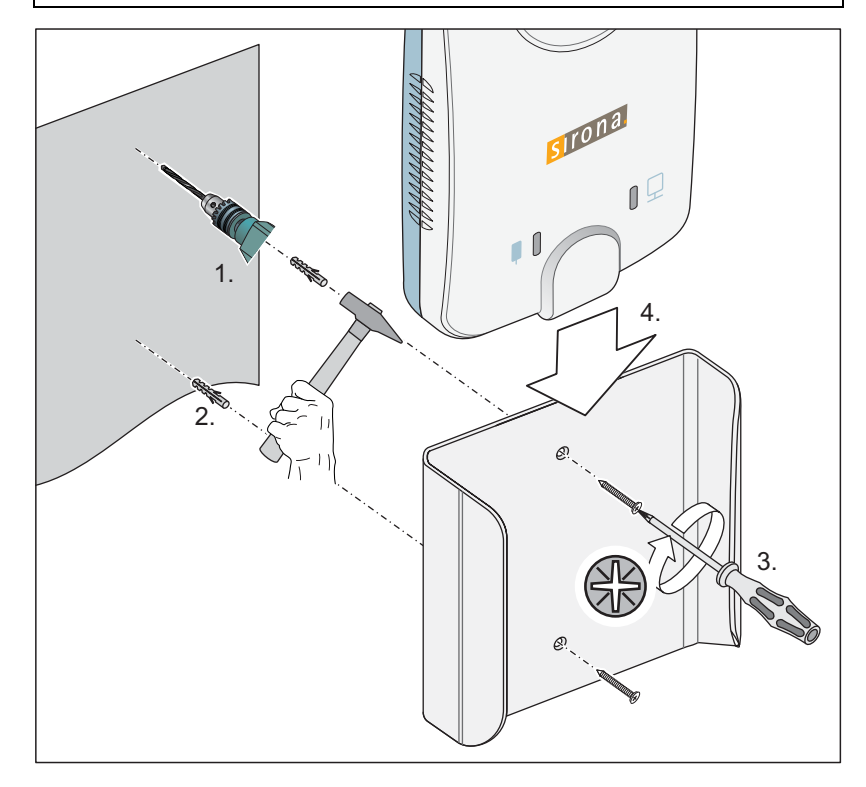

### <span id="page-31-0"></span>4.5 Подключение датчика

Подключение датчика В датчиках XIOS XG Select и XIOS XG Supreme сохранен файл калибровки, который передается в ПК при первом использовании датчика.

- ✔ Присоединить USB-модуль к USB-интерфейсу ПК можно напрямую или через USB-концентратор. На USB-модуле горит оранжевый светодиод, см. также "Определение состояния аппарата" [ $\rightarrow$  36].
- 1. Запустите SIDEXIS XG.
- 2. Вставьте штекер датчика в переднее гнездо USB-модуля.
- 3. Зарегистрируйте в SIDEXIS XG пациента и обеспечьте готовность к выполнению внутриротовой рентгенографии.
	- При первом использовании датчика XIOS XG Select или XIOS XG Supreme на данном ПК автоматически устанавливается файл калибровки датчика. Если этого не произошло и создать готовность к съемке невозможно, отсоедините датчик от USB-модуля и подключите его снова.
- <span id="page-31-1"></span>4.6 Проведение пробной съемки / приемочного испытания

После установки USB-модуля XIOS XG или нового датчика необходимо провести пробную съемку.

В Германии (Австрии или Швейцарии) приемочное испытание должен проводить специалист специализированного магазина.

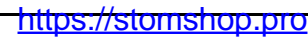

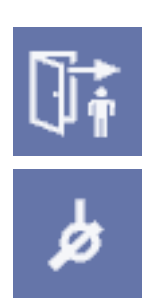

# <span id="page-32-0"></span>**Управление**

### <span id="page-32-1"></span>5.1 Готовность к рентгенографии

- ◆ USB-модуль и датчик установлены согласно инструкциям в главе "Установка"  $[$   $\rightarrow$  26].
- 1. Подключите датчик к USB-модуль.
- 2. Зарегистрируйте пациента в SIDEXIS XG. Щёлкните по кнопке "Пациента зарегистрировать ". Подробная информация содержится в "Руководстве пользователя SIDEXIS XG".
- 3. Обеспечьте состояние готовности к рентгенографии для внутриротовых снимков. Щёлкните по кнопке "[И]нтраоральная съемка".
	- $\%$  Откроется диалоговое окно "Выберите объект исследования или программу". В качестве типа изображений выбрана внутриротовая рентгенография.

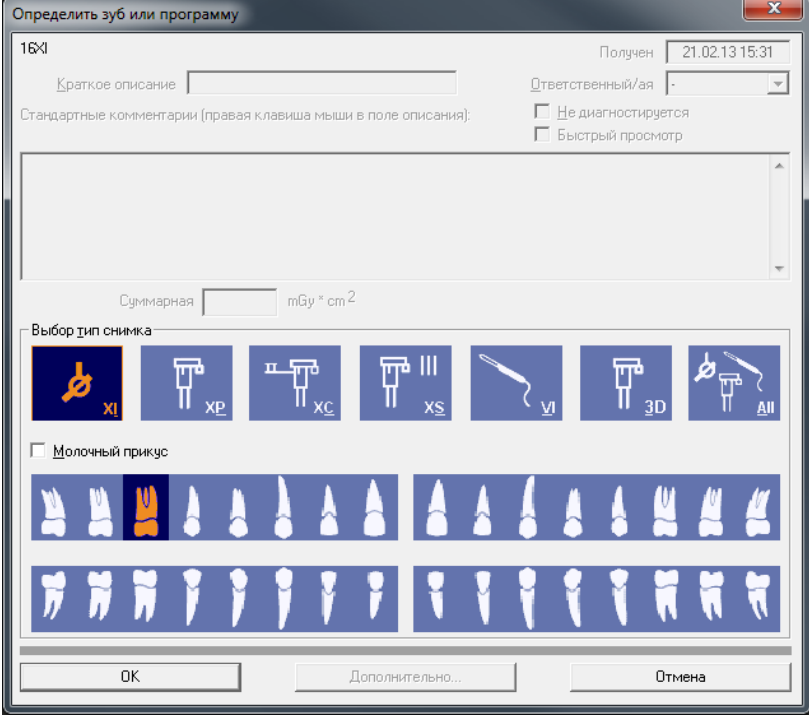

4. Щелкните по зубу, который необходимо подготовить к внутриротовой рентгенографии. Информация по отображению зубов приведена в Руководстве пользователя SIDEXIS XG. Подтвердите выбор, щелкнув по кнопке "OK".

#### **В Если в SIDEXIS XG зарегистрировано несколько** внутриротовых рентгеновских систем, открывается окно "Выбрать рентгеноустановку".

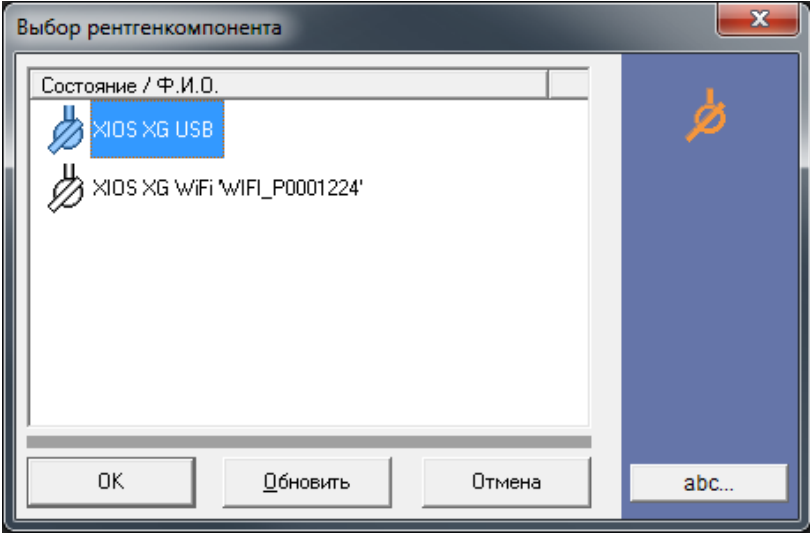

#### 5. Выберите USB-модуль XIOS XG.

**В Появится окно "Готовность к съёмке". Если в нем мигает** зеленый индикатор, SIDEXIS XG готова к рентгенографии.

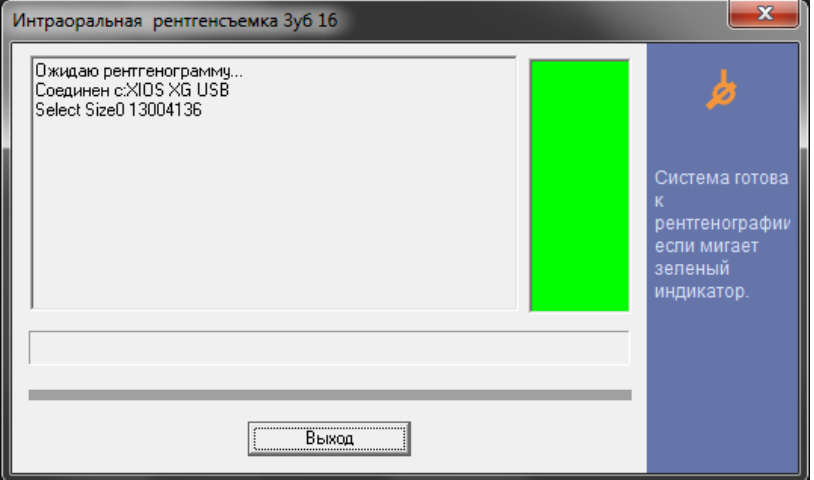

Окно "Готовность к съёмке" при использовании датчика XIOS XG Select

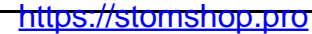

Инструкция по эксплуатации и инсталляции USB-модуль и датчики XIOS XG 5.1 Готовность к рентгенографии

 $\overline{\mathbf{x}}$ Интраоральная рентгенсъемка Зуб 16 Пжилаю пентгенограммч. Слединен с:WiFi\_P002456 Supreme Size2 15000694 Система готова рентгенографии .<br>если мигает зеленый<br>индикатор. Paro (Napo) Universal Karies (Kapuec) Endo (Эндо) Выход

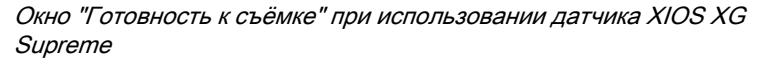

- 6. При использовании датчика XIOS XG Supreme: В зависимости от показаний выберите нужный фильтр, который следует применить к сделанному рентгеновскому фильтру. Выбор можно изменить и после съемки.
	- Кнопка выбранного фильтра изображений будет выделена красной рамкой. По умолчанию выбирается фильтр "Универсальный".
- $\%$  На USB-модуле мигает оранжевый светодиод, соседний светодиод горит зеленым цветом, см. "Определение состояния [аппарата" \[ → 36\].](#page-35-1) USB-модуль также готов к рентгенографии. Можно включать рентгенографию.

#### ПРЕДУПРЕЖДЕНИЕ ∕∖

#### Подключение датчика к USB-модулю / замена

До включения излучения датчик можно подключить к USB-модулю или заменить. Заменить датчик можно и после создания готовности к рентгенографии.

Если отсоединить датчик от USB-модуля после включения излучения и до передачи изображения, данные изображения будут потеряны.

➢ Не отсоединяйте датчик от USB-модуля до передачи изображения в SIDEXIS XG

### <span id="page-35-1"></span><span id="page-35-0"></span>5.2 Определение состояния аппарата

На USB-модуле XIOS XG находятся три светодиодных индикатора. Они отражают состояние аппарата.

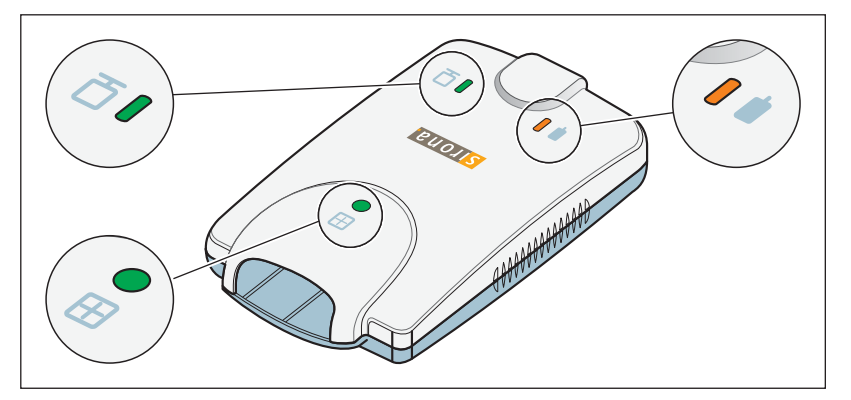

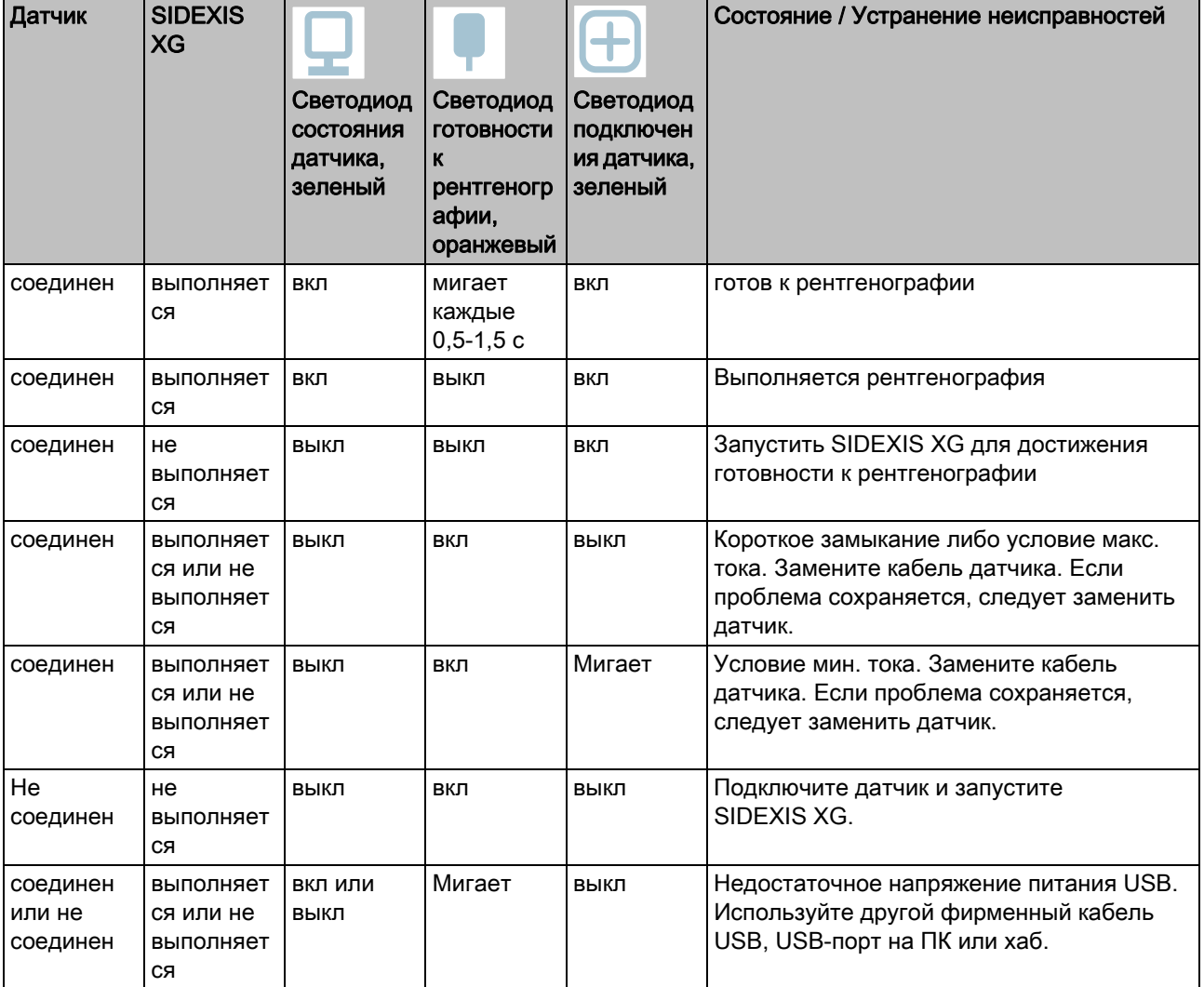

Инструкция по эксплуатации и инсталляции USB-модуль и датчики XIOS XG5.3 Натягивание гигиенического защитного чехла на

### <span id="page-36-0"></span>5.3 Натягивание гигиенического защитного чехла на датчик

В зависимости от размера датчика (0,1 или 2) в распоряжении имеются гигиенические чехлы. Они подходят как на XIOS XG Select , так и на XIOS XG Supreme датчики.

Дозаказ гигиенических чехлов - см. раздел "Расходные материалы и [запасные части" \[ → 59\]](#page-58-0).

#### ПРЕДУПРЕЖДЕНИЕ

#### Датчики и кабель датчиков перед первым использованием должны быть продезинфицированы.

Из-за непродезинфицированных компонентов происходит заражение пациентов.

- ➢ Отсоедините штекер датчика от устройства.
- ➢ Два раза основательно полностью вымойте датчик и кабель датчика дезинфицирующим средством. См. Гигиена.

#### ∕N ПРЕДУПРЕЖДЕНИЕ

#### Гигиенические чехлы и ушки держателей датчиков являются одноразовыми изделиями.

Из-за нестерильности принадлежностей происходит заражение пациентов.

- ➢ Меняйте гигиенические чехлы и ушки держателей датчиков после каждого пациента. Однако для одного и того же пациента они могут использоваться несколько раз. Наклейка на ушке держателя датчика пригодна для многократного наклеивания и отделения от гигиенического чехла.
- $\triangleright$  Ни в коем случае не смещать гигиенический чехол на датчике, на котором приклеено ушко держателя датчика.
- 1. Выберите гигиенический защитный чехол подходящего для данного датчика размера.
- 2. Вставьте датчик в гигиенический защитный чехол.
	- Гигиенический защитный чехол имеет чуть-чуть меньший размер, чтобы он плотно обхватывал датчик и не допускал соскальзывания.

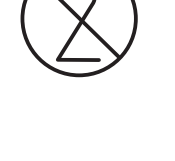

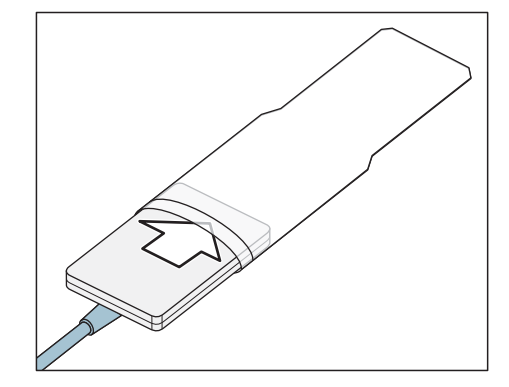

### <span id="page-37-0"></span>5.4 Позиционирование датчика

Поскольку позиционирование датчиков в потоке излучения тубуса сильно сказывается на качестве изображения, для оптимального позиционирования датчиков рекомендуется применение параллельного метода с держателями датчиков XIOS XG. Во время серии снимков для одного и того же пациента ушки держателей датчиков могут использоваться несколько раз и повторно наклеиваться.

Ушки держателей датчиков должны всегда наклеиваться на активную поверхность датчика (A).

<span id="page-37-1"></span>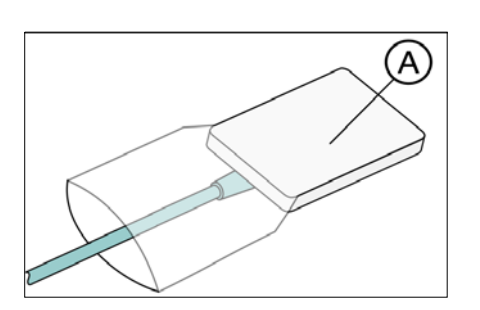

### ПРИМЕЧАНИЕ

#### Кабель датчика чувствителен в механическим воздействиям.

Кабель может быть поврежден или преждевременно изношен.

- ➢ Избегайте изгибов, перегибов, перекручиваний или других нагрузок на кабель. Не ездить по кабелю датчика, например, стулом. Запрещается крутить датчик, держа его за кабель!
- ➢ При извлечении штекера тяните не за кабель, а за штекер.
- ➢ Следите за тем, чтобы кабель датчика выходил изо рта пациента так, чтобы тот не мог его прикусить.
- Ежедневно проводите визуальный осмотр кабеля датчика.

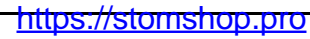

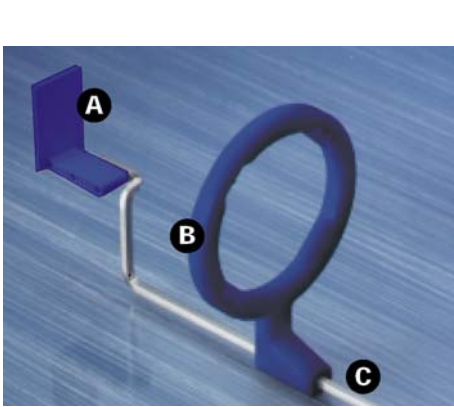

### <span id="page-38-0"></span>5.4.1 Рентгенография фронтальных зубов (переднее направление)

Используйте для рентгенографии фронтальных зубов (переднее направление) синий держатель датчика.

- 1. Установить синее визирное кольцо (В) на трехсегментную изогнутую направляющую штангу (C).
- 2. Установить синее ушко держателя штанги (А) на направляющую штангу (C).
- 3. Вставьте датчик в гигиенический чехол, см. раздел "Установка гигиенического чехла на датчик".

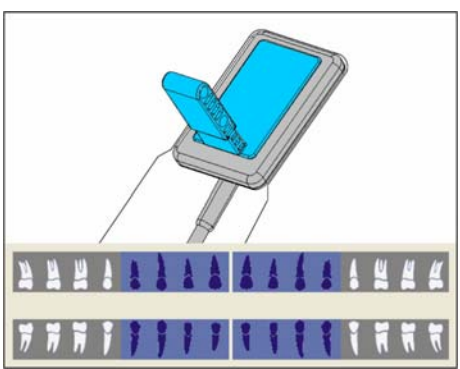

4. Наклейте ушко держателя датчика на гигиенический чехол датчика. Разместите ушко в центре на датчике, как показано на рисунке.

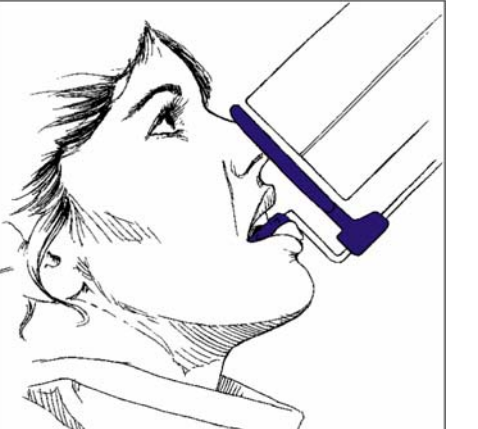

- 5. Расположите датчик в полости рта пациента.
- 6. Установите рентгеновский излучатель в правильное положение и сделайте рентгеновский снимок.
- 7. Извлеките датчик из гигиенического защитного чехла. Соблюдайте при этом инструкции раздела "[Снятие](#page-47-1)  гигиенического защитного чехла с датчика  $[~\rightarrow 48]$ ". Использованное ушко держателя датчика и гигиенический защитный чехол после обследования подлежат утилизации.
- 8. Выполните очистку и дезинфекцию направляющей штанги и визирного кольца.

Ά

### <span id="page-39-0"></span>5.4.2 Рентгенография боковых зубов (заднее направление)

Используйте для рентгенографии боковых зубов (заднее направление) желтый держатель датчика.

- 1. Установить желтое визирное кольцо (В) на двухсегментную изогнутую направляющую штангу (C).
- 2. Установить желтое ушко держателя штанги (А) на направляющую штангу (C).
- 3. Вставьте датчик в гигиенический чехол, см. раздел "Установка гигиенического чехла на датчик".

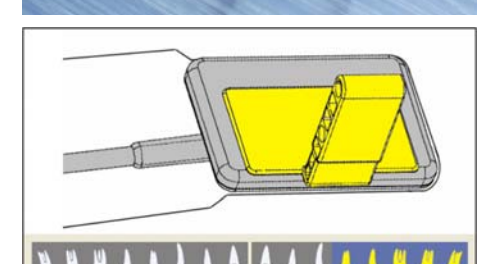

Ø

4. Для верхней челюсти слева и нижней челюсти справа: Наклеить ушко держателя датчика на гигиенический чехол датчика. Разместите ушко в центре на датчике. Край ушка должен завершаться краем датчика, как показано на рисунке.

- 
- 5. Для верхней челюсти слева и нижней челюсти справа ушко держателя датчика должно располагаться в зеркальном положении. Сравните с рисунком рядом.

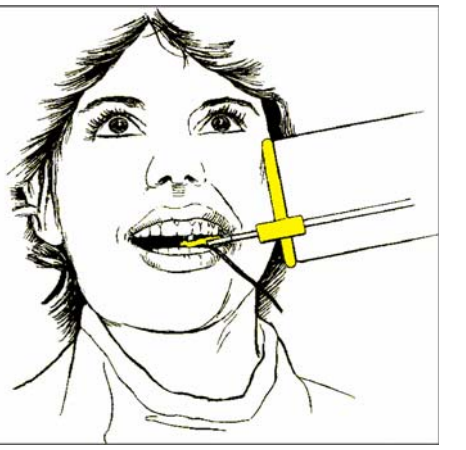

- 6. Расположите датчик в полости рта пациента.
- 7. Установите рентгеновский излучатель в правильное положение и сделайте рентгеновский снимок.
- 8. Извлеките датчик из гигиенического защитного чехла. Соблюдайте при этом инструкции раздела ["Снятие](#page-47-1)  гигиенического зашитного чехла с датчика  $I \rightarrow 48$ ]". Использованное ушко держателя датчика и гигиенический защитный чехол после обследования подлежат утилизации.
- 9. Выполните очистку и дезинфекцию направляющей штанги и визирного кольца.

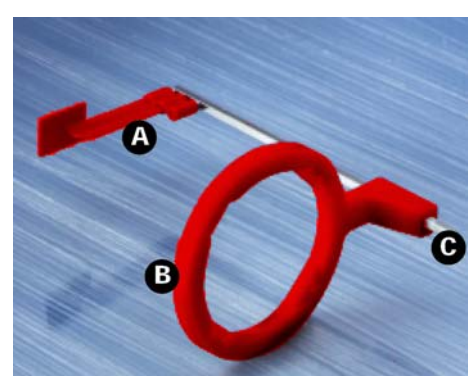

### <span id="page-40-0"></span>5.4.3 Рентгенография с прикусным держателем

Используйте для рентгенографии с прикусным держателем красный держатель датчика.

- 1. Установить красное визирное кольцо (В) на прямую направляющую штангу (C).
- 2. Установить красное ушко держателя штанги (А) на направляющую штангу (C).
- 3. Вставьте датчик в гигиенический чехол, см. раздел "Установка гигиенического чехла на датчик".

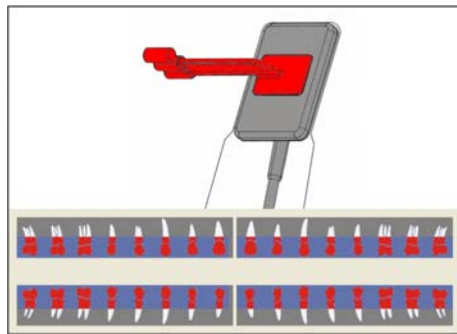

- 4. Для вертикальной рентгенографии с прикусным держателем: Наклеить ушко держателя датчика на гигиенический чехол датчика. Выровняйте ушко вертикально к датчику и разместите его в центре на активной поверхности датчика, как показано на рисунке.
- 5. Для горизонтальной рентгенографии с прикусным держателем ушко должно быть выровнено горизонтально по отношению к датчику. Сравните с рисунком рядом.

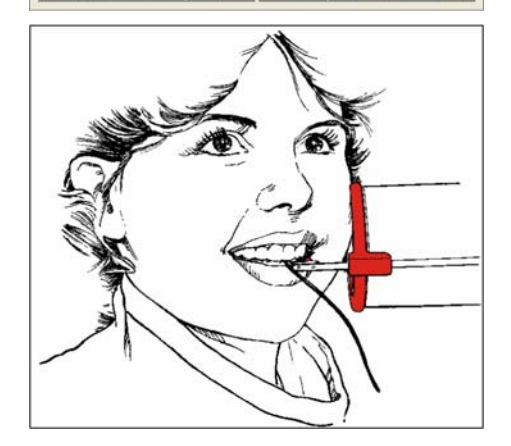

- 6. Расположите датчик в полости рта пациента.
- 7. Установите рентгеновский излучатель в правильное положение и сделайте рентгеновский снимок.
- 8. Извлеките датчик из гигиенического защитного чехла. Соблюдайте при этом инструкции раздела "[Снятие](#page-47-1)  гигиенического защитного чехла с датчика  $[ \rightarrow 48]$ ". Использованное ушко держателя датчика и гигиенический защитный чехол после обследования подлежат утилизации.
- 9. Выполните очистку и дезинфекцию направляющей штанги и визирного кольца.

### <span id="page-41-0"></span>5.4.4 Рентгенография эндодонтии методом половинного угла

Используйте для рентгенографии эндодонтии методом половинного угла зеленое универсальное ушко держателя датчика.

- 1. Вставьте датчик в гигиенический чехол, см. раздел "Установка гигиенического чехла на датчик".
- 2. Наклеить зеленое универсальное ушко держателя датчика на гигиенический чехол датчика. Разместите ушко в центре на датчике, как показано на рисунке.
- 3. Для рентгенографии фронтальных зубов: Наклеить ушко держателя датчика на гигиенический чехол датчика. Выровняйте ушко по краю датчика кабеля и разместите его в центре на датчике, как показано на рисунке.
- 4. Для рентгенографии боковых зубов ушко должно быть выровнено вертикально к датчику и размещено в центре на датчике. Сравните с рисунком рядом.
- 5. Расположите датчик в полости рта пациента.
- 6. Установите рентгеновский излучатель в правильное положение и сделайте рентгеновский снимок.
- 7. Извлеките датчик из гигиенического защитного чехла. Соблюдайте при этом инструкции раздела ["Снятие](#page-47-1)  гигиенического защитного чехла с датчика  $[~\rightarrow 48]$ ". Использованное ушко держателя датчика и гигиенический защитный чехол после обследования подлежат утилизации.
- 8. Выполните очистку и дезинфекцию ушко.

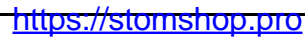

#### <span id="page-42-0"></span>5.4.5 Измерительная рентгенография для эндодонтии

Эндодонтические иглы и файлы во время измерительной рентгенографии могут оставаться в корневом канале.

Используйте для рентгенографии эндодонтии серый держатель датчика.

- 1. Установите серое визирное кольцо (В) на пластиковую направляющую штангу (C).
- 2. Установите серое ушко держателя штанги (А) на направляющую штангу (C).
- 3. Вставьте датчик в гигиенический чехол, см. раздел "Установка гигиенического чехла на датчик".
- - 4. Наклейте ушко держателя датчика на гигиенический чехол датчика. Разместите ушко в центре на датчике, как показано на рисунке.
	- 5. Расположите датчик в полости рта пациента.
	- 6. Установите рентгеновский излучатель в правильное положение и сделайте рентгеновский снимок.
	- 7. Извлеките датчик из гигиенического защитного чехла. Соблюдайте при этом инструкции раздела "[Снятие](#page-47-1)  гигиенического защитного чехла с датчика  $[ \rightarrow 48]$ ". Использованное ушко держателя датчика и гигиенический защитный чехол после обследования подлежат утилизации.
	- 8. Выполните очистку и дезинфекцию направляющей штанги и визирного кольца.

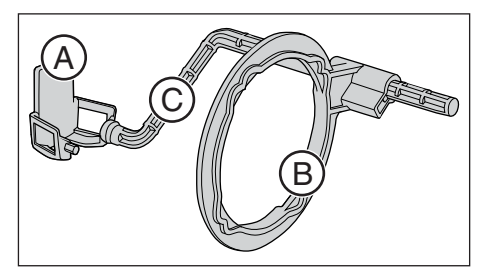

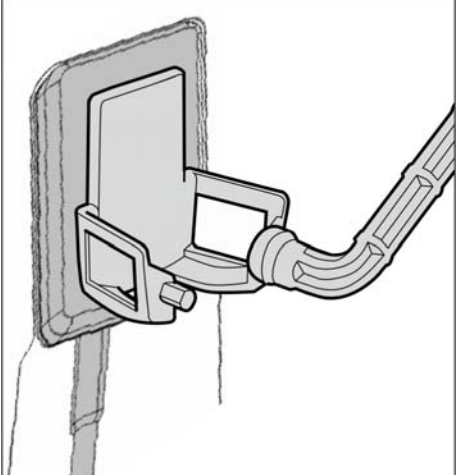

<span id="page-43-3"></span>5.5 Выбор параметров рентгеновского излучателя Инструкция по эксплуатации и инсталляции USB-модуль и датчики XIOS XG

### <span id="page-43-0"></span>5.5 Выбор параметров рентгеновского излучателя

#### <span id="page-43-1"></span>5.5.1 Доза излучения и качество изображения

#### Факторы для определения дозы рентгеновского излучения

Доза, выбираемая для рентгенографии, зависит в основном от следующих факторов:

- Вид рентгеновского излучателя (производитель, переменный ток/постоянный ток и т.д.),
- Расстояние от фокуса пучка до датчика
- Морфология пациента
- Объект, зуб, подлежащий рентгенографии

Доза настраивается через напряжение и ток на трубке (указывается через кВ/мA), а также через время экспозиции.

#### Действия от незначительной до высокой дозы

По физическим причинам цифровые рентгеновские датчики работают так же, как при съемке на пленку. Чем ниже доза, тем выше шум изображения, что, в свою очередь, в большинстве случаев приводит к ухудшенному отображению деталей.

#### ОСТОРОЖНО

Помехи в изображениях, вызываемые передержкой датчика, не могут быть компенсированы путем последующей обработки изображений.

#### Предварительная настройка яркости и контраста

Яркость и контраст всегда оптимально предварительно настраиваются системой предварительной обработки изображений независимо от дозы.

#### <span id="page-43-2"></span>5.5.2 Рекомендации по дозированию для XIOS XG датчиков

Датчики XIOS XG обладают очень большим рабочим диапазоном величины дозы, благодаря чему в зависимости от объекта и диагностической задачи можно выбрать оптимальную настройку параметров.

#### ВАЖНО

Хотя время экспозиции зависит от диагностической задачи, а также соответствующей клинической ситуации, за выбор оптимальной настройки отвечает обследующий врач.

На рентгеновских излучателях других производителей, а также излучателях переменного тока действуют соответствующие значения. Однако для достижения оптимального качества изображения необходимо использовать излучатели постоянного тока.

Соблюдайте руководство пользователя внутриротового рентгеновского излучателя.

Инструкция по эксплуатации и инсталляции USB-модуль и датчики XIOS XG 5.5 Выбор параметров рентгеновского излучателя

#### <span id="page-44-0"></span>5.5.3 Время рентгенографии HELIODENT Plus

#### <span id="page-44-1"></span>5.5.3.1 Предварительно запрограммированные значения времени рентгенографии для XIOS XG датчиков с тубусом с фокусным расстоянием от кожи 200°мм (8")

| 0,01 | 0,02 | 0,03 | 0,04 | 0,05 | 0,06 | 0,08 | 0,10 | 0,12 | 0,16 | 0,20 | 0,25 | 0,32 | 0,40

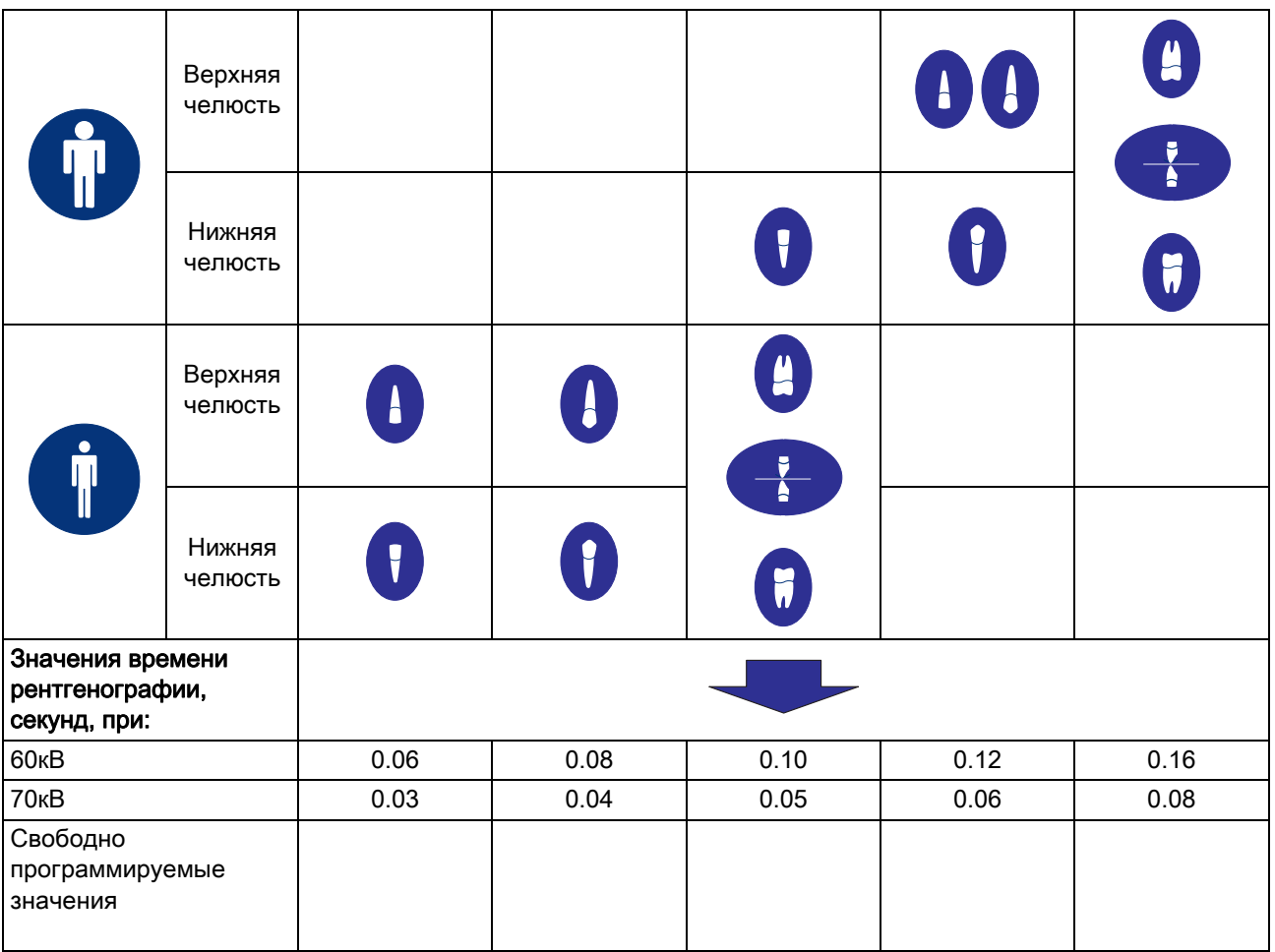

#### <span id="page-45-0"></span>5.5.3.2 Предварительно запрограммированные значения времени рентгенографии для XIOS XG датчиков с тубусом с фокусным расстоянием от кожи 300°мм (12") (круглый или четырехгранный тубус)

#### 0,03 | 0,04 | 0,05 | 0,06 | 0,08 | 0,10 | 0,12 | 0,16 | 0,20 | 0,25 | 0,32 | 0,40 | 0,50 | 0,64 | 0,80 |

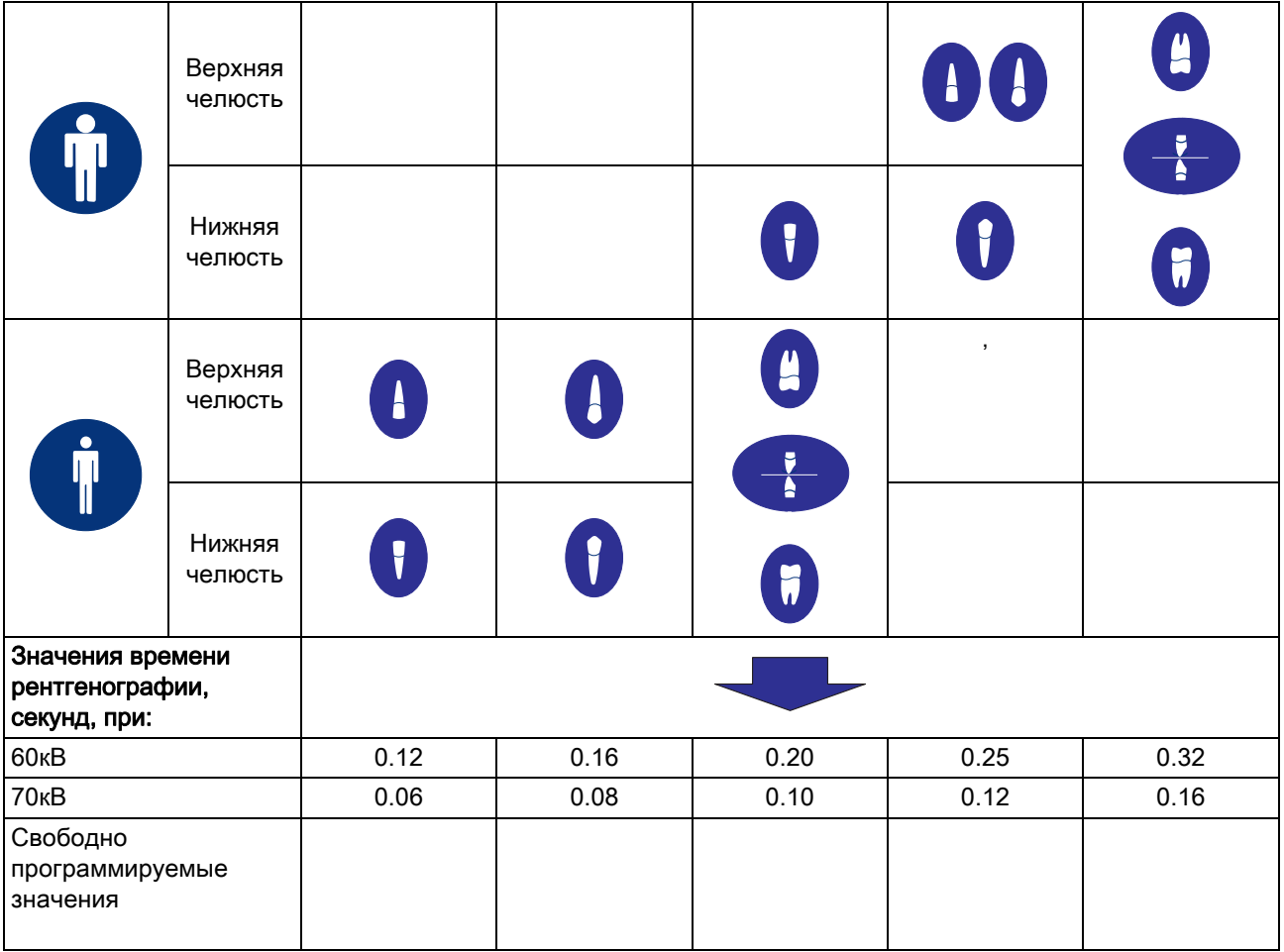

Инструкция по эксплуатации и инсталляции USB-модуль и датчики XIOS XG 5.6 Включение рентгенографии

### <span id="page-46-0"></span>5.6 Включение рентгенографии

- $\blacktriangledown$  Параметры рентгеновского излучателя заданы, см. "Выбор параметров рентгеновского излучателя"  $[~\rightarrow 44]$ .
- ✔ Датчик с использованием соответствующих вспомогательных средств позиционирован во рту пациента, см. "Позиционирование датчика" [→ 38].
- 1. Проверьте, готов ли USB-модуль к рентгенографии. На USBмодуле должен мигать оранжевый светодиод, соседний светодиод горит зеленым цветом, см. "Определение состояния аппарата"  $[$   $\rightarrow$  36].
- 2. Проверьте, готов ли SIDEXIS XG к рентгенографии. В окне Готовность к съёмке должен мигать зеленый индикатор.
- 3. Проверьте правильность положения рентгеновского излучателя и начните рентгенографию.
- 4. Извлеките датчик из гигиенического защитного чехла. Соблюдайте при этом инструкции раздела "[Снятие](#page-47-1)  гигиенического защитного чехла с датчика  $[ \rightarrow 48]$ ". Использованное ушко держателя датчика и гигиенический защитный чехол после обследования подлежат утилизации. Направляющую штангу и визирное кольцо следует чистить и стерилизовать.
- 5. После окончания рентгенографии аккуратно отложите датчик таким образом, чтобы исключить возможность его падения.
- 6. Продолжайте обработку изображений в SIDEXIS XG.

<span id="page-47-1"></span>5.7 Снятие гигиенического защитного чехла с датчика Инструкция по эксплуатации и инсталляции USB-модуль и датчики XIOS

### <span id="page-47-0"></span>5.7 Снятие гигиенического защитного чехла с датчика

Наклейте ушко держателя датчика и держатель датчика на гигиенический чехол датчика. Это облегчит снятие гигиенического чехла.

#### ПРИМЕЧАНИЕ

#### Кабель датчика чувствителен в механическим воздействиям.

Кабель может быть поврежден или преждевременно изношен.

- ➢ При извлечении датчика из гигиенического чехла не тяните за кабель датчика. Затем полностью выньте датчик из гигиенического защитного чехла большим пальцем, как указано ниже.
- ➢ Избегайте изгибов, перегибов, перекручиваний или других нагрузок на кабель.
- 1. Держите направляющую штангу в руке таким образом, чтобы можно было дотронуться большим пальцем до стороны датчика, противоположной к кабелю.

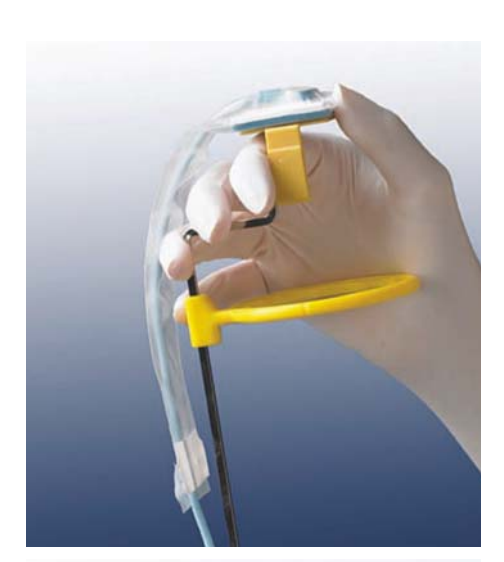

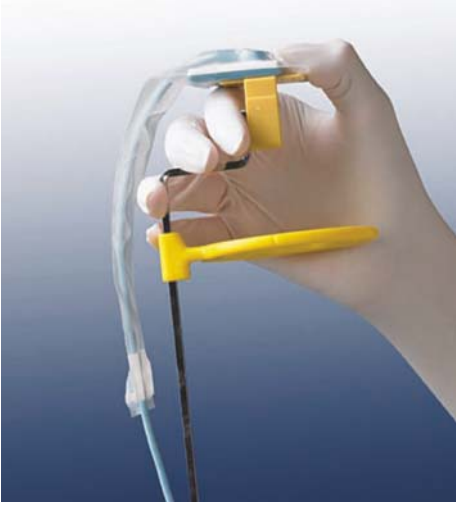

2. Аккуратно выньте большим пальцем датчик из той части гигиенического защитного чехла, к которой приклеено ушко держателя датчика.

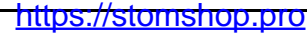

Инструкция по эксплуатации и инсталляции USB-модуль и датчики XIOS XG 5.7 Снятие гигиенического защитного чехла с

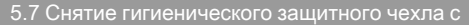

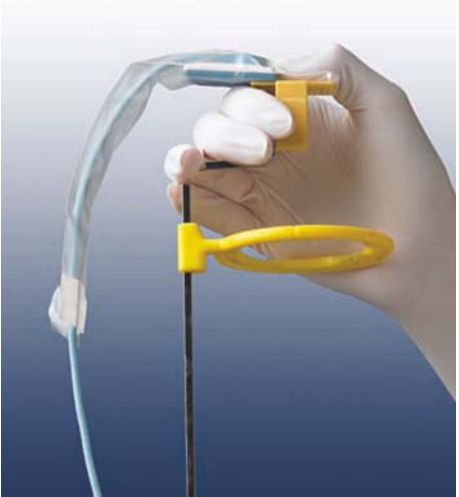

3. Затем полностью выньте датчик из гигиенического защитного чехла большим пальцем.

4. Возьмите кабель датчика, прежде чем датчик сам выпадет из гигиенического защитного чехла.

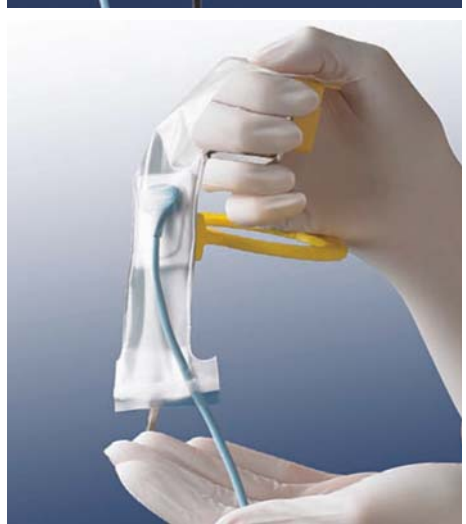

5.8 Расположение рентгеновского изображения Инструкция по эксплуатации и инсталляции USB-модуль и датчики XIOS XG

### <span id="page-49-0"></span>5.8 Расположение рентгеновского изображения

Расположение датчика указывается на рентгеновском изображении с помощью маленького прямоугольника из инвертированных пикселей.

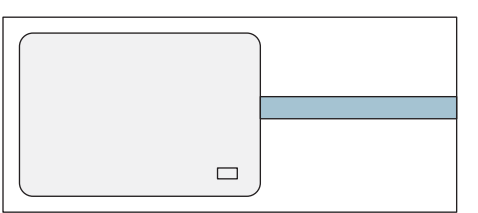

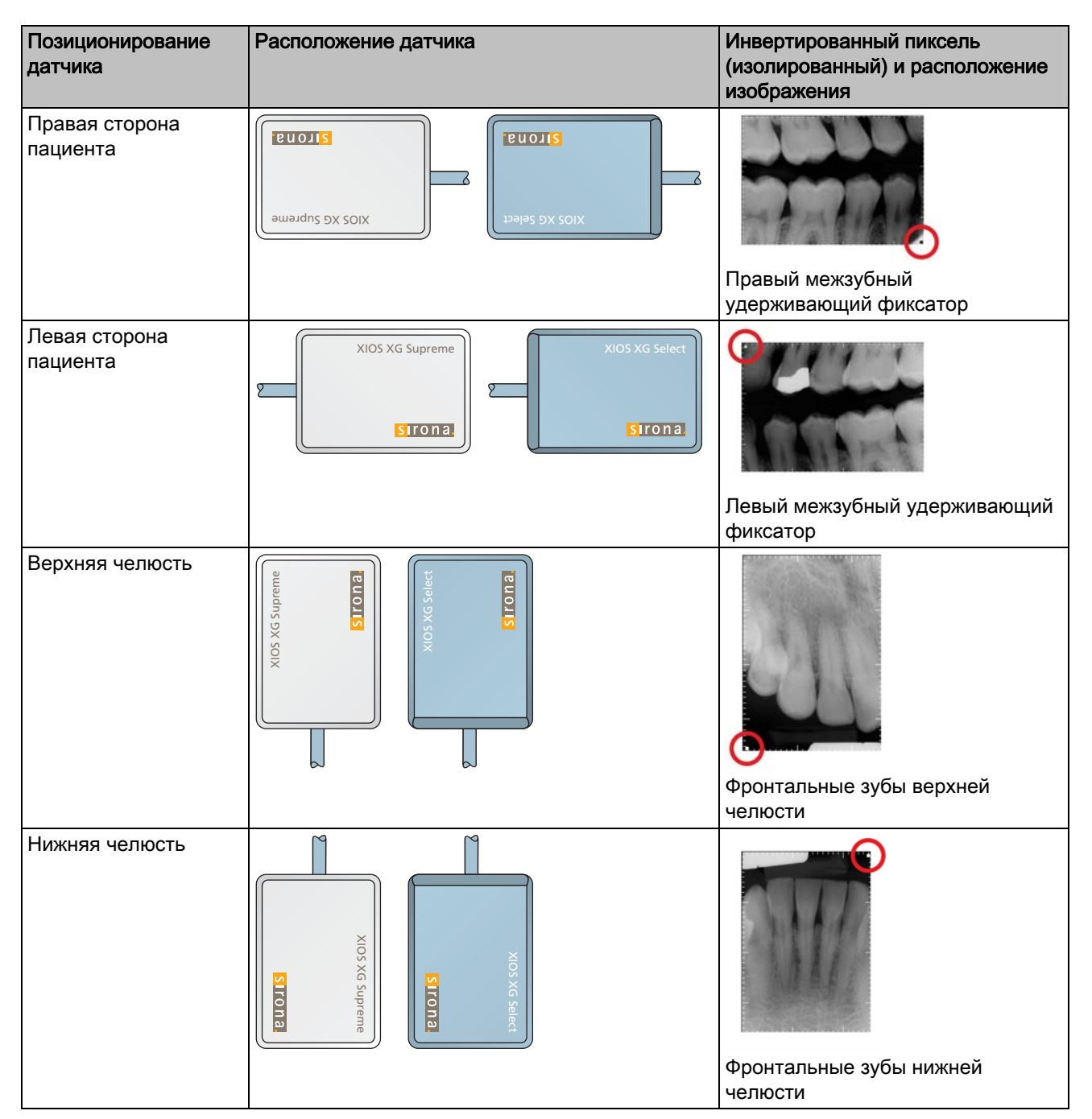

# <span id="page-50-0"></span>6 Уход и инспекция

### <span id="page-50-1"></span>6.1 Гигиена

Перед первым использованием и после каждого пациента принадлежности следует дезинфицировать или стерилизовать.

### <span id="page-50-2"></span>6.1.1 Средства для ухода и очистки

#### ПРИМЕЧАНИЕ

#### Допущенные средства по уходу и очистке

Используйте только средства по уходу и очистке, допущенные фирмой Sirona!

Постоянно обновляемый список допустимых средств можно найти в Интернете по адресу "www.sirona.com". В строке навигации следуйте пунктам меню "SERVICE" / "Care and cleaning", а затем откройте документ "Care and cleaning agents".

Если у Вас нет возможности доступа в Интернет, обратитесь в фирму по техническому обеспечению стоматологических практик для заказа этого списка.

REF 59 70 905

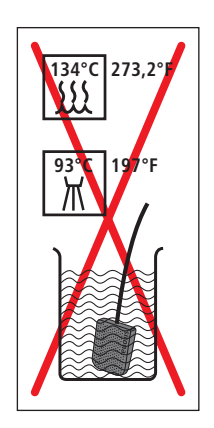

### <span id="page-51-0"></span>6.1.2 USB-модуль и датчики

#### ПРИМЕЧАНИЕ

При очистке и дезинфекции жидкости могут попасть в USB-модуль или датчик. На контакты разъемов может попасть влага.

Возникшее короткое замыкание могут повредить или вывести из строя USB-модуль, датчик и ПК.

- ➢ Перед очисткой и дезинфекцией извлеките штекер USB из разъема ПК или USB-концентратора. Система должна быть обесточена! Отключите также штекер датчика от USB-модуля.
- ➢ USB-модуль и датчик не подлежат термодезинфекции, стерилизации или опусканию в дезинфекционный раствор. Запрещается подвергать их дезинфекции или стерилизации излучением! Применяйте только дезинфекцию протиранием!
- ➢ Не допускайте попадания в штекерные соединения дезинфицирующих или моющих средств. Не допускайте попадания влаги на штекерные контакты.

#### ПРИМЕЧАНИЕ

Медикаменты вступают с поверхностью аппарата в химическую реакцию.

Многие медикаменты в связи с высокой концентрацией и применяемыми активными веществами могут растворять, вытравлять, осветлять или окрашивать поверхности.

- ➢ Сразу удаляйте остатки медикаментов с аппарата с помощью влажной ткани!
- ✔ Все штекерные соединения разъединены.
- 1. Чистите датчик, кабель датчика и USB-модуль салфеткой, смоченную мыльным раствором. Затем высушите компоненты неворсистой салфеткой.
- 2. Датчик и кабель датчика следует тщательно и целиком протирать не менее двух раз с использованием дезинфицирующего средства. Затем протрите USB-модуль с использованием дезинфицирующего средства.
- 3. При необходимости удалите химические отложения, протерев компоненты стерильной салфеткой. После этого поверхности должны быть сухими.
- 4. Поместите датчик и USB-модуль на хранение до следующего использования в чистое место.

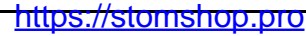

### <span id="page-52-0"></span>6.1.3 Держатель датчика

Палочки и кольца XIOS XG держателя датчика подлежат стерилизации.

Стерилизация палочек и колец должна проводиться перед первым использованием и после завершения обследования. Перед каждой стерилизацией палочки и кольца должны быть очищены.

### ПРИМЕЧАНИЕ

Пластиковые детали держателя датчика не должны подвергаться воздействию слишком высоких температур стерилизации.

При несоответствующей стерилизации пластиковые части могут расплавиться, деформироваться или сломаться.

- ➢ Стерилизуйте металлические и пластиковые детали в отдельных стерилизационных пакетах!
- ➢ Следите за тем, чтобы во время процесса стерилизации температура парового стерилизатора не превышала 134 °C (273 °F)! Эксплуатируйте паровой стерилизатор согласно инструкциям производителя.
- ➢ Для стерилизации не используйте глутаровый альдегид на базе фенола, аппараты для ультразвуковой очистки и анклавы для химикатов или стерилизаторы горячего воздуха. Не стерилизуйте холодным воздухом.

#### ВАЖНО

Пластиковые части имеют ограниченный срок службы. С каждым циклом стерилизации он сокращается. Поэтому регулярно заменяйте пластиковые части держателя датчика.

- 1. Отделите палочки и кольца друг от друга.
- 2. При необходимости удалите отложения горячей мыльной водой или мягким промывочным средством.
- 3. Поместите компоненты (металлические и пластиковые раздельно) в отдельные стерилизационные мешочки.
- 4. Поместите стерилизационные мешочки на достаточном расстоянии от стенок парового стерилизатора и нагревательного элемента в среднюю чашу парового стерилизатора.
- 5. Проводите стерилизацию в паровом стерилизаторе при 134 °C (273,2 °F), в течение мин. 3 минут под давлением 2,1 бар (30,5 psi).

## <span id="page-53-0"></span>6.2 Регулярный контроль

В интересах обеспечения здоровья и безопасности пациентов, пользователя и третьих лиц необходимо с установленной периодичностью проводить осмотры.

#### До и во время эксплуатации

Эксплуатирующая организация или ответственное лицо отвечают за том, чтобы:

- не допускать изменений на дополнительном втором защитном проводе, присоединенном к ПК;
- рабочий ПК находился за пределами непосредственного окружения пациента (1,5 м вокруг пациента), если к нему не присоединен второй защитный провод;
- USB-концентратор находился за пределами непосредственного окружения пациента, если USB-модуль не подключен непосредственно к ПК;
- все компоненты, например, кабели, датчики и детали корпуса, находились в неповрежденном состоянии

#### Ежемесячно

Пользователь или ответственное лицо должны раз в месяц:

- тщательно проверять кабель датчика на отсутствие износа и повреждений
- проверять надежность крепления корпуса штекера на кабеле датчика

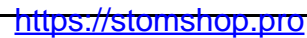

#### Ежегодно

Регулярно, но не реже одного раза в год, пользователь или ответственное лицо обязаны провести анализ качества изображений.

При использовании датчиков изображений в качестве критерия оценки используется возрастающее число последующих обработок изображений с помощью регулятора яркости или контрастности в программе по обработке изображений (например, SIDEXIS XG).

Если эти критерии оценки независимо от анатомии пациента и возможных источников ошибок, например, позиционирования пациента, признаются существующими, то необходимо незамедлительно вызвать техника для устранения возможных неисправностей аппарата.

### ОСТОРОЖНО

Если на вашем изделии XIOS XG установлены дефектные компоненты, обратитесь к компетентному сервисному технику. В этом случае аппарат больше не следует использовать для рентгенографии пациентов.

Соблюдайте дополнительные требования, обусловленные спецификой страны применения.

Также проверьте, чтобы все таблички на нижней стороне USBмодуля не были повреждены и хорошо читались.

#### ОСТОРОЖНО

Пользователю запрещается открывать или ремонтировать USBмодуль.

Все части аппарата не требуют технического обслуживания. В случае неисправностей обращайтесь к продавцу.

### <span id="page-55-0"></span>6.3 Замена кабеля датчика

Если кабель датчика поврежден, он должен быть заменен на новый.

Для этого необходим комплект для замены "Кабель датчика", см. Расходные материалы и запасные части. В него входят необходимые запасные части и инструменты:

- Кабель датчика
- Отвертка
- 2 резьбовых защитных колпачка
- 2 полосы из эластомера
- 4 винта с плоской головкой

#### ПРИМЕЧАНИЕ

При монтаже электрические штепсельные контакты датчика должны быть обнажены.

Датчик может быть разрушен электростатическим разрядом на контактах.

➢ Разрядите перед монтажом на токопроводящем заземленном предмете, например, на водном кране или гладкой трубе с горячей водой.

#### ПРИМЕЧАНИЕ

На обнаженных контактах не должно быть грязи и влаги.

Грязь является причиной неисправности контакта, влага приводит к короткому замыканию.

- ➢ Вымойте и высушите руки. Не носите припыленные перчатки. Пудра может оседать на штепсельных контактах датчика.
- ➢ Расположите датчик на прочной, чистой и сухой поверхности.

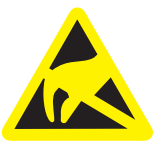

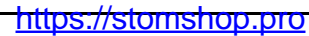

#### Поврежденный кабель отсоединить от датчика

- 1. Отсоедините датчик от системы XIOS XG.
- 2. С помощью стоматологического инструмента снимите резьбовой защитный колпачок с обратной стороны датчика.

3. С помощью прилагаемой отвертки выверните 2 винта и отсоедините кабель от датчика.

#### Замена эластомерных полос

1. С помощью пинцета вытащите эластомерную полосу из датчика.

#### ВАЖНО

При сборке используйте новые детали, прилагающиеся к кабелю!

#### ВАЖНО

Запасные части для датчиков XIOS XG Select синего цвета, для датчиков XIOS XG Supreme – красного. Вставляйте имеющиеся полоски из эластомера всегда одного и того же цвета.

Полоски из эластомера должны точно разместиться в выдвижном блоке, тогда датчик будет функционировать.

- 2. Вставьте новую полоску из эластомера в выдвижной блок. Проверьте легким нажатием пальца правильность посадки.
	- Полоски из эластомера должны точно разместиться в выдвижном блоке, тогда датчик будет функционировать.

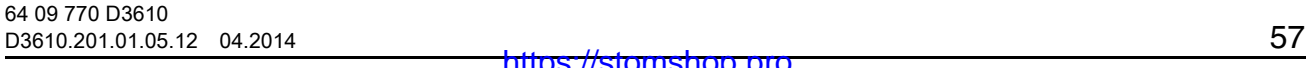

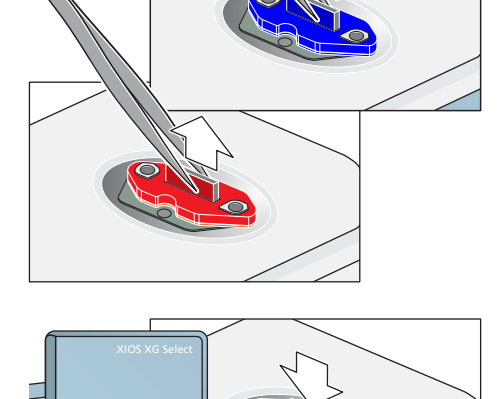

iron:

XIOS XG Supreme

sirona.

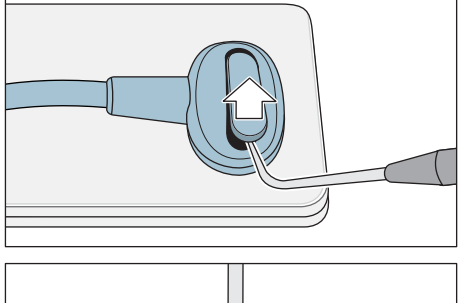

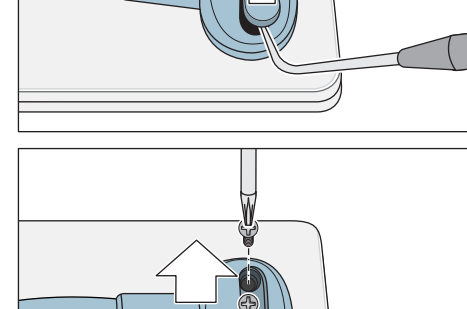

#### Присоединение запасного кабеля

- 1. Установите штекер кабеля датчика точно на датчик. Обе детали должны подходить одна к другой.
- 2. Привинтите кабель датчика к датчику с помощью прилагаемых винтов. Слегка потяните за винты до ощущения легкого сопротивления. После этого осторожно затяните оба винта.

- 3. Закройте головки винтов новыми защитными колпачками. Вдавите колпачок в штекер кабеля датчика до фиксации со щелчком.
- Процесс замены кабеля закончен. Датчик можно использовать повторно.

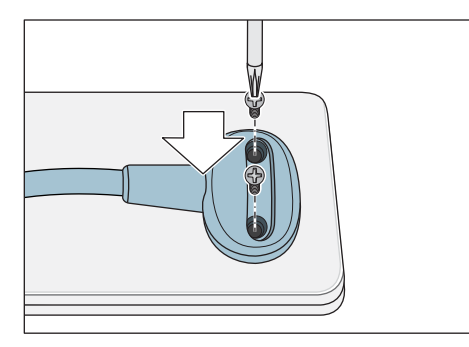

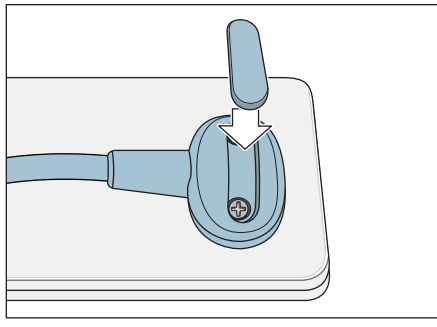

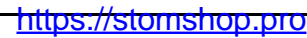

Инструкция по эксплуатации и инсталляции USB-модуль и датчики XIOS XG

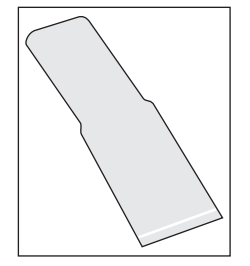

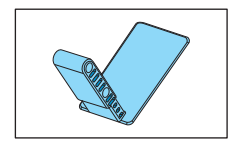

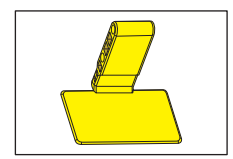

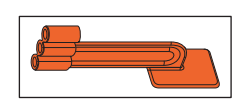

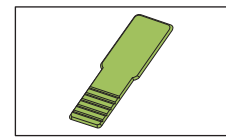

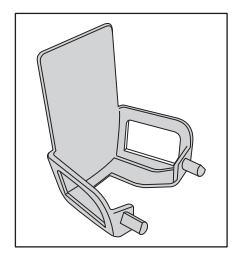

### <span id="page-58-0"></span>7 Расходные материалы и запасные части

#### Гигиенические защитные чехлы для датчиков

Гигиенический чехол для датчиков размера 0 и 1, 300 шт. REF 64 09 960

Гигиенический защитный чехол для датчика размера 2, 300 шт. REF 64 09 952

#### Ушки держателей датчика

Синее ушко держателя датчика для рентгенографии фронтальных зубов (переднее направление), 100 шт. REF 61 76 510

Желтое ушко держателя датчика для рентгенографии боковых зубов (заднее направление), 100 шт. REF 61 76 528

Красное ушко держателя датчика для рентгенографии с прикусным держателем, 100 шт. REF 61 76 536

Зеленое ушко держателя датчика для эндодонтической рентгенографии по методу половинного угла, 100 шт. REF 61 76 544

Серое ушко держателя датчика для эндодонтии (измерительная рентгенография), 50 шт. REF 61 76 551

#### Наборы держателей датчика

Набор включает визирное кольцо и направляющую штангу, а также по 15 ушек держателей датчика для синего, желтого, красного, зеленого и серого держателя датчика. Набор включает также 50 гигиенических защитных чехлов одного размера датчика.

Начальный комплект держателей для датчиков размера 0 и 1 REF 64 11 289

Начальный комплект держателей для датчиков размера 2 REF 64 11 297

https://stomshop.pro

Pасходные материалы и запасные части Sirona Dental Systems GmbH Инструкция по эксплуатации и инсталляции USB-модуль и датчики XIOS XG

#### Испытательная модель

Испытательный образец для датчиков размером 0, 1 и 2 для испытания на постоянство параметров REF 64 00 449

#### Датчики с кабелем для подключения по USB

XIOS XG Select USB Размер 0, 270 см REF 64 83 478

XIOS XG Select USB Размер 1, 270 см REF 64 83 486

XIOS XG Select USB Размер 2, 270 см REF 64 83 494

XIOS XG Supreme USB Размер 0, 270 см REF 64 83 502

XIOS XG Supreme USB Размер 1, 270 см REF 64 83 510

XIOS XG Supreme USB Размер 2, 270 см REF 64 83 528

#### Кабель датчика для USB-модуля

XIOS XG USB Набор кабелей 90 см REF 64 04 169

XIOS XG USB Набор кабелей 180 см REF 64 04 177

XIOS XG USB Набор кабелей 270 см REF 64 04 185

#### Ограничитель поля излучения для HELIODENTPLUS

Ограничитель поля излучения для датчиков размера 0, белый REF 64 00 142

Ограничитель поля излучения для датчиков размера 1, черный REF 62 42 007

Ограничитель поля излучения для датчиков размера 2, синий REF 62 41 991

Поворотная ручка с фиксирующим крючком REF 63 52 319

Фиксирующий крючок REF 51 67 965

#### USB-модуль и USB-кабель

XIOS XG USB-модуль REF 64 04 656

USB-кабель A/B 2 м с ферритовым стержнем REF 64 04 235

Инструкция по эксплуатации и инсталляции USB-модуль и датчики XIOS XG

#### Держатели

XIOS XG Настенный держатель датчика REF 64 04 151

USB-модуль XIOS XG, для крепления на стене REF 64 04 326

# <span id="page-61-0"></span>8 Электромагнитная совместимость

XIOS XG соответствует всем требованиям по электромагнитной совместимости (ЭМС) согласно IEC 60601-1-2.

Далее XIOS XG называется "АППАРАТОМ". Соблюдение нижеследующих требований обеспечивает безопасную эксплуатацию с точки зрения электромагнитной совместимости.

### <span id="page-61-1"></span>8.1 Принадлежности

Обозначение интерфейсного кабеля: USB-кабель A/B 2 м с ферритовым стержнемREF 64 04 235

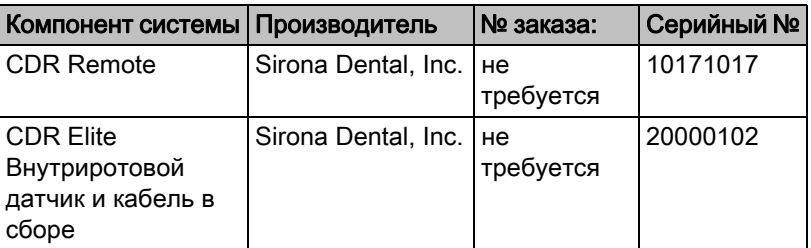

АППАРАТ разрешается эксплуатировать только с принадлежностями и запасными частями, допущенными фирмой Sirona. При использовании принадлежностей и запасных частей, не допущенных фирмой Sirona, существует опасность повышения излучения или уменьшения помехоустойчивости.

Запрещается эксплуатировать АППАРАТ в непосредственной близости от других приборов. Если избежать этого невозможно, следует провести осмотр АППАРАТА с целью обеспечения использования его по назначению.

### <span id="page-61-2"></span>8.2 Электромагнитное излучение

АППАРАТ предназначен для эксплуатации в электромагнитной среде, описанной ниже.

Пользователь или клиент, работающие с АППАРАТОМ, должны обеспечить соответствие характеристик электромагнитной среды требуемым параметрам.

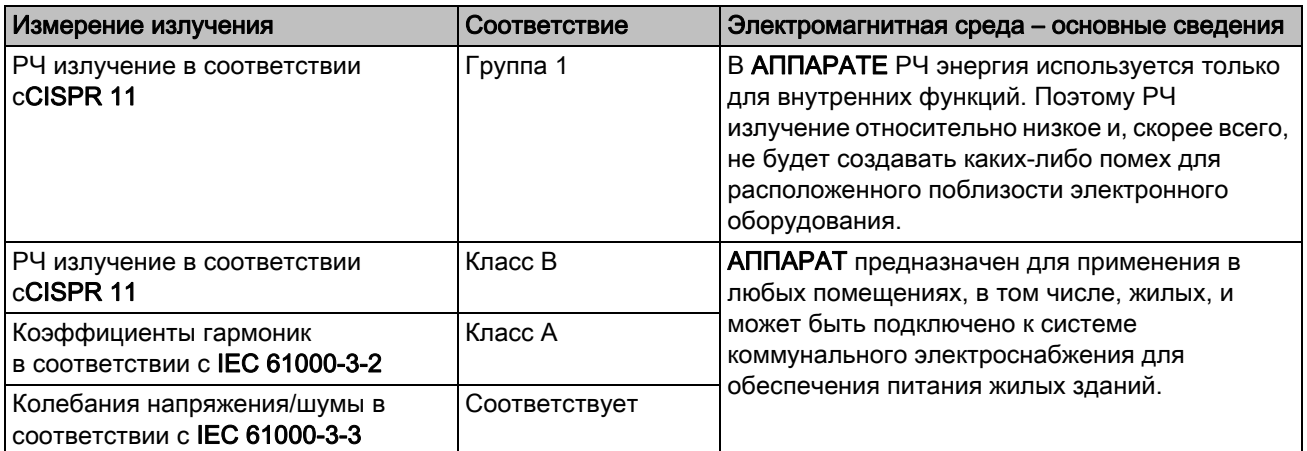

Инструкция по эксплуатации и инсталляции USB-модуль и датчики XIOS XG 8.3 Защита от помех

### <span id="page-62-0"></span>8.3 Защита от помех

АППАРАТ предназначен для эксплуатации в описанном ниже электромагнитном окружении.

Заказчик или пользователь АППАРАТА обязан обеспечить его эксплуатацию именно в таком окружении.

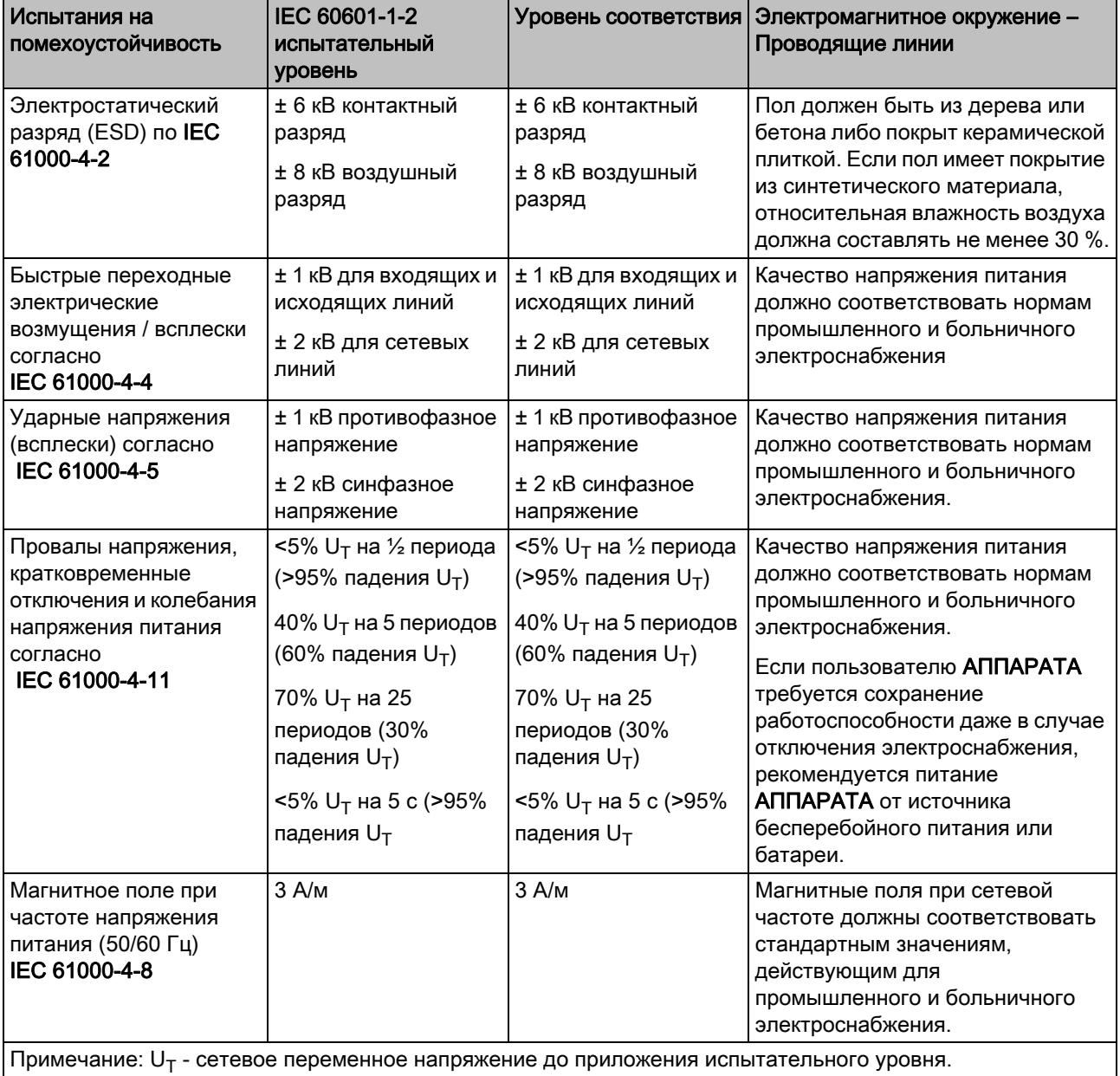

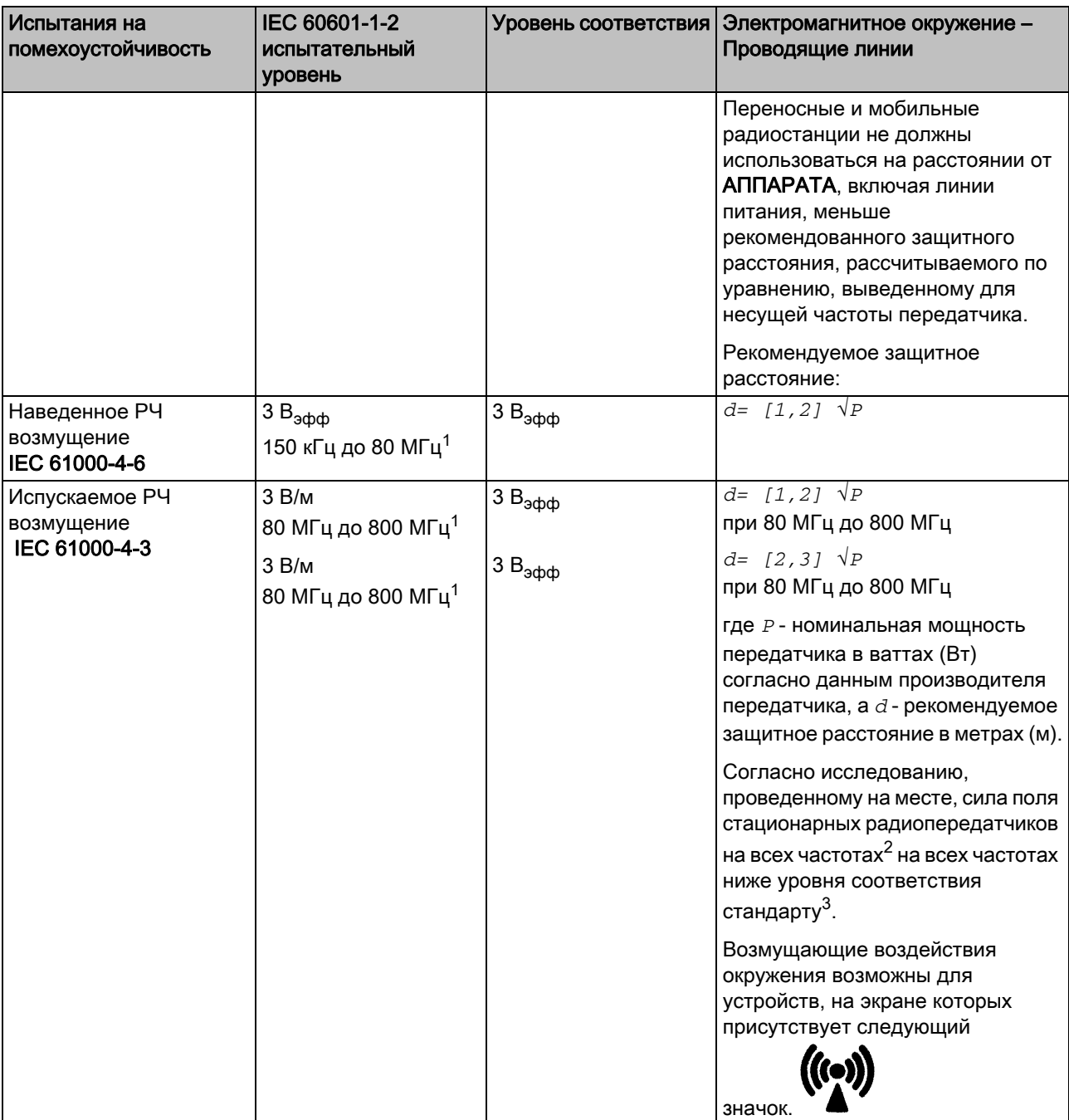

1. При 80 МГц и 800 МГц применяется верхний диапазон частот.

- 2. Силу поля стационарных передатчиков, например, базовых станций радиотелефонов и мобильных услуг связи, любительских станций, AM- и FM-радио- и телевизионных передатчиков точно предопределить теоретически невозможно. Чтобы определить электромагнитное окружение при наличии ряда РЧ передатчиков, рекомендуется проведение исследования на месте размещения. Если полученная сила поля на месте размещения АППАРАТА превышает указанный уровень соответствия, необходимо следить за правильностью работы АППАРАТА на каждом месте использования. Если при этом наблюдаются отклонения от нормальной работы, может возникнуть необходимость принятия дополнительных мер, например, переориентации или перестановки АППАРАТА.
- 3. За пределами диапазона частот от 150 кГц до 80 МГц сила поля составляет менее 3 В/м.

### <span id="page-64-0"></span>8.4 Свободные пространства

Рекомендуемые свободные пространства между портативными и мобильными РЧ устройствами связи и АППАРАТОМ

АППАРАТ предназначен для эксплуатации в электромагнитной среде, в которой проверены излучаемые РЧ помехи. Пользователь или клиент, работающий с АППАРАТОМ, может предупредить возникновение электромагнитных помех, соблюдая установленные минимальные расстояния между портативными и/или мобильными РЧ устройствами связи (передатчиками) и АППАРАТОМ. Эти значения могут изменяться в зависимости от выходной мощности соответствующих устройств связи, как указано ниже.

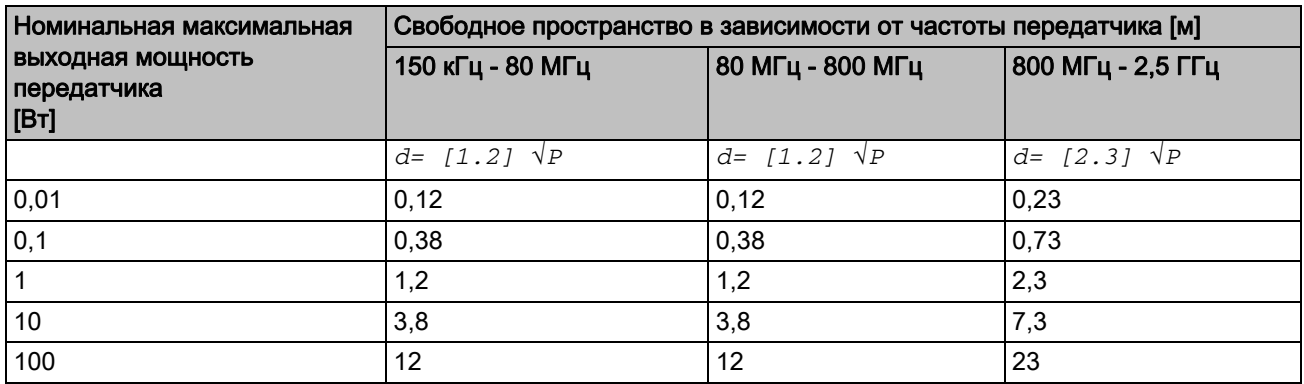

В случае передатчиков, максимальная номинальная мощность которых не указана в таблице выше, рекомендуемое свободное расстояние *d* в метрах (м) можно определить с помощью уравнения в соответствующем столбце, где *P* - максимальная номинальная выходная мощность передатчика в ваттах (Вт), указанная производителем передатчика.

#### Примечание 1

Более высокий диапазон частот применяется при 80 МГц и 800 МГц.

#### Примечание 2

Эти указания применимы не во всех случаях. Распространение электромагнитных волн зависит от их поглощения и отражения зданиями, предметами и живыми организмами.

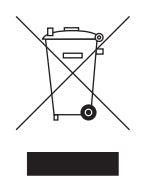

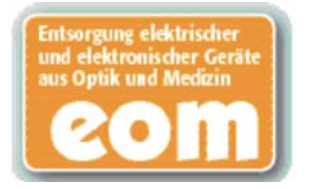

### <span id="page-65-0"></span>9 Утилизация

На изделии имеется соответствующая маркировка. В границах Европейского экономического пространства на данное изделие распространяются требования Директивы 2002/96/EC, а также соответствующих национальных законодательных документов. Указанная директива требует экологически безопасного вывода изделия из эксплуатации или его переработки. Изделие не следует утилизировать, как бытовые отходы!

Соблюдайте правила вывода из эксплуатации и утилизации, действующие в вашей стране.

#### Способ утилизации

На основании Директивы ЕС 2002/96 о ломе электронного и электрооборудования мы указываем на то, что данный продукт подпадает под вышеназванную директиву и подлежит передаче для специальной утилизации на территории Европейского Союза (ЕС).

Перед демонтажем/утилизацией изделия необходимо провести его полную подготовку (очистку/дезинфекцию/стерилизацию).

В случае окончательной утилизации действуйте следующим образом:

#### В Германии:

Для того, чтобы у вас забрали электронное оборудование, подайте заявку на утилизацию в фирму Enretec GmbH.

- 1. На домашней странице фирмы Enretec GmbH (www.enretec.de) в пункте меню "Entsorgung elektrischer und elektronischer Geräte" (Утилизация электронного и электрооборудования) бланк заявки на утилизацию, доступный для скачивания либо заполняемый в режиме online.
- 2. Укажите в нём соответствующие данные и отправьте его в виде Online-заказа или по факсу +49(0)3304 3919 590 в фирму Enretec GmbH.

Кроме этого при подаче заявки на утилизацию и вопросах по утилизации вы можете воспользоваться следующей контактной информацией:

Телефон: +49(0)3304 3919 500; Электронная почта: pickup@eomRECYCLING.com

Почтовый адрес: enretec GmbH, Geschaeftsbereich eomRECYCLING

Kanalstrasse 17, 16727 Velten

 Наши специалисты заберут ваш нестационарный аппарат в практике, а стационарный - от кромки тротуара в согласованное между сторонами время.

Расходы на демонтаж, транспортировку и упаковку несёт владелец/ пользователь аппарата, утилизация осуществляется бесплатно.

#### В других странах (кроме Германии):

За специфическими для конкретной страны сведениями по утилизации обратитесь к специализированным поставщикам стоматологического оборудования.

https://stomshop.pro

Фирма оставляет за собой право на внесение технических изменений

«Eaforma Dental Systems GmbH 2014 **best auch d'Alexandre Systems en Systems en Systems and pé**rouver en la pérouve aPSNMKOMNKMNKMRKNO MQKOMNQ ûKJkêKW= NNU=VRQ Отпечатано в Германии

#### Sirona Dental Systems GmbH

Fabrikstraße 31 D-64625 Bensheim Germany www.sirona.com

для заказа 64 09 770 D3610

https://stomshop.pro